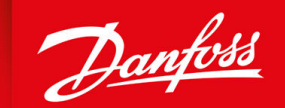

ENGINEERING<br>TOMORROW

**Guía de funcionamiento**

## **VLT® Compressor Drive CDS 803** 6–30 kW

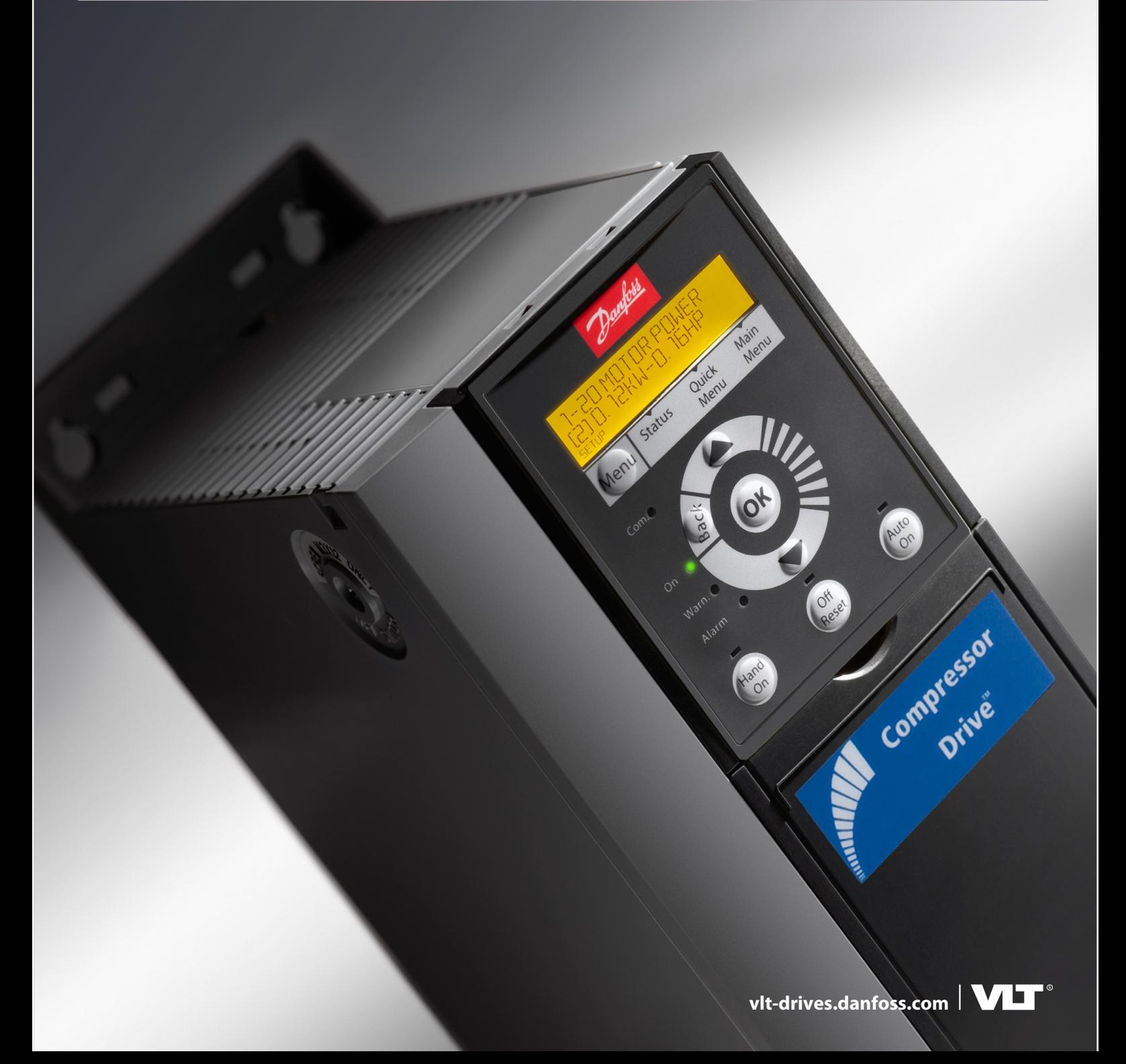

Danfoss

## **Contenido**

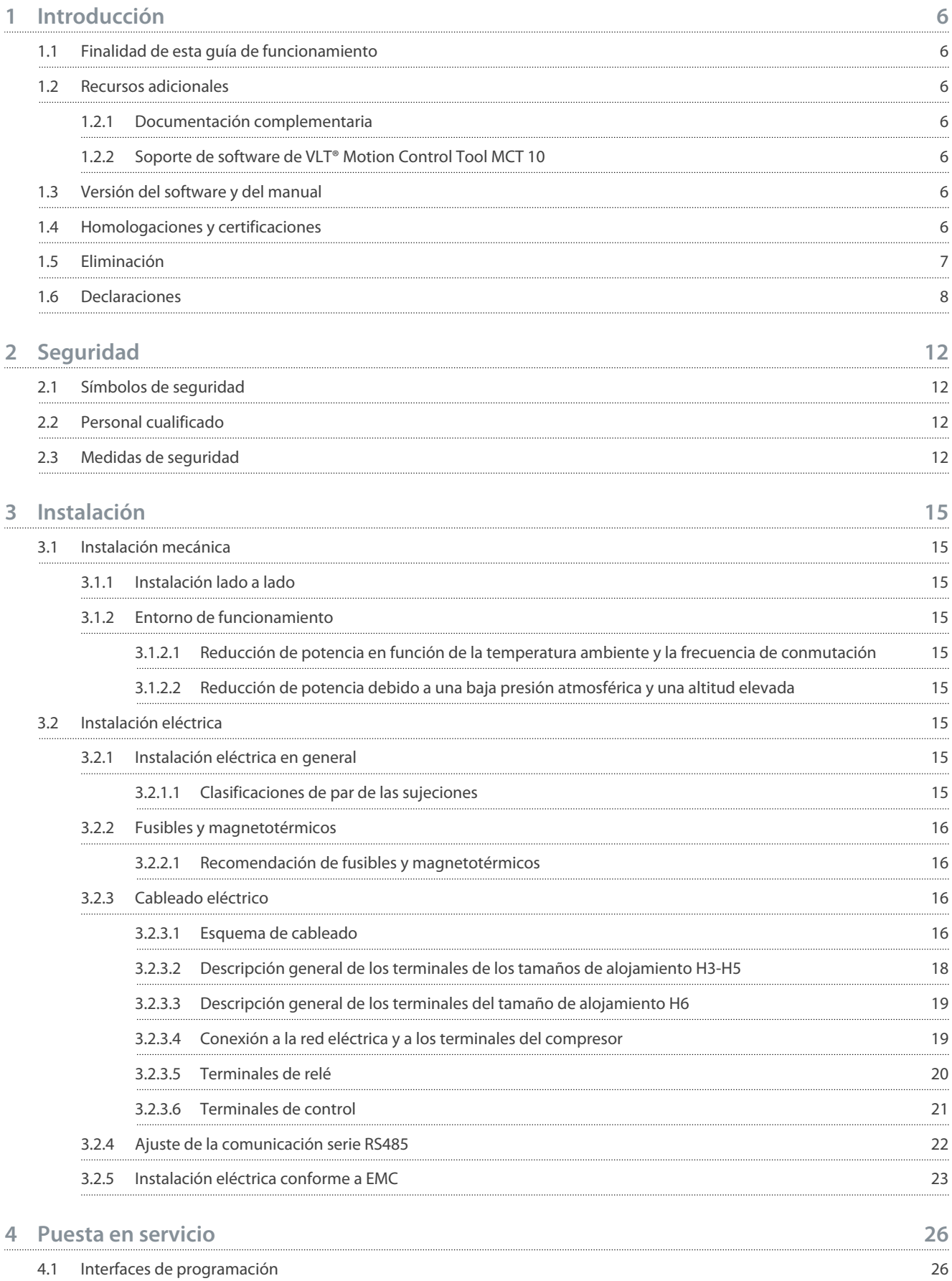

Danfoss

**Contenido**

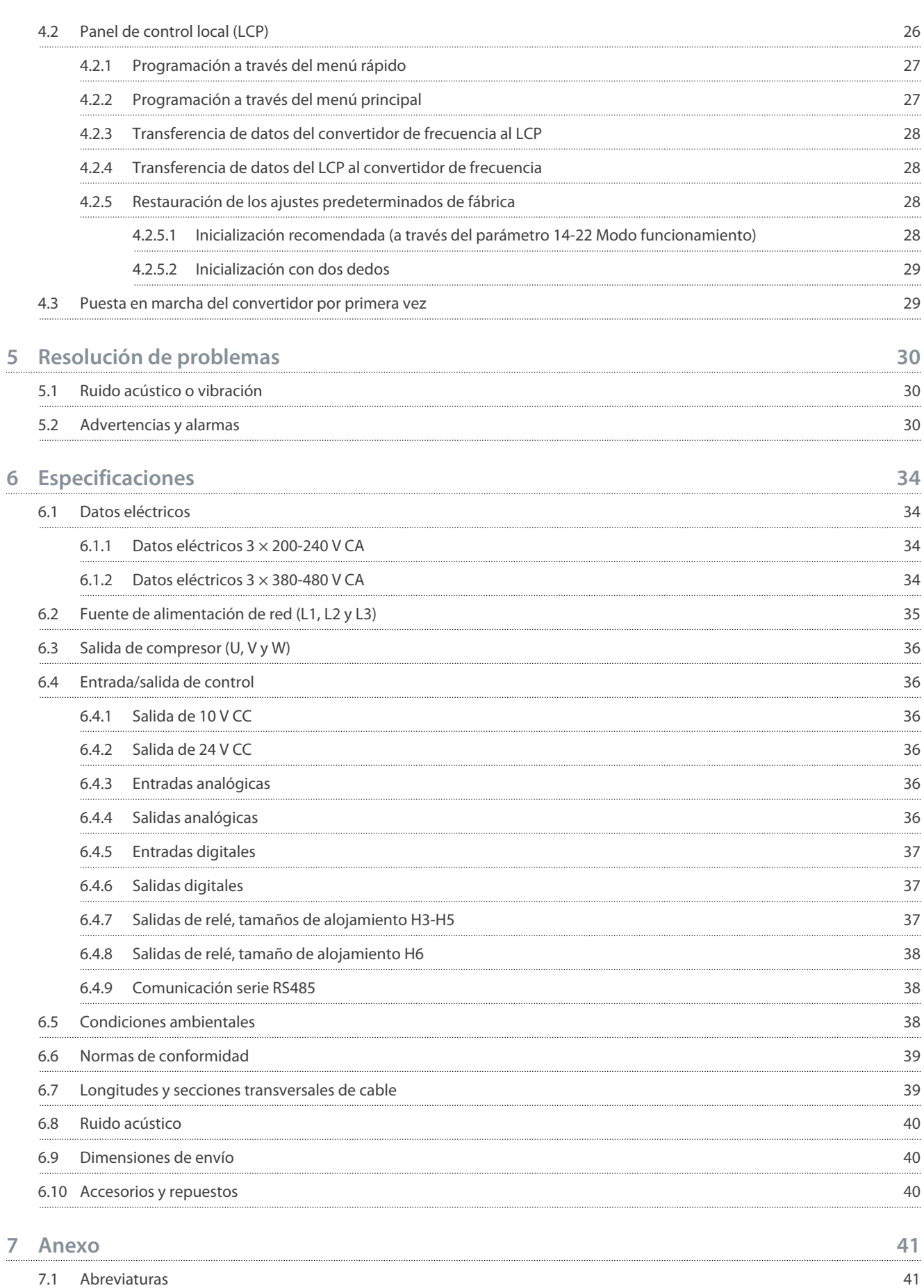

7.2 [Convenciones](#page-41-0) 42

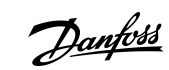

## **Contenido**

<u>Danfoss</u>

## <span id="page-5-0"></span>**1 Introducción**

## 1.1 Finalidad de esta guía de funcionamiento

En esta guía de funcionamiento se ofrece información para la instalación y puesta en servicio con seguridad del convertidor de frecuencia. Está concebida para su uso por personal cualificado.

Lea y siga las instrucciones a fin de utilizar el convertidor de forma segura y profesional.

Preste una especial atención a las instrucciones de seguridad y a las advertencias generales. Conserve siempre esta guía de funcionamiento junto al convertidor de frecuencia.

VLT® es una marca registrada de Danfoss A/S.

## 1.2 Recursos adicionales

## 1.2.1 Documentación complementaria

Tiene a su disposición otros recursos para comprender la programación y las funciones avanzadas del convertidor.

- La *Guía de programación* proporciona información sobre cómo programar el equipo e incluye descripciones completas de los parámetros.
- La *Guía de diseño* proporciona información detallada sobre las capacidades y las funcionalidades para diseñar sistemas de control de motores.
- El *Manual de funcionamiento de Modbus RTU* explica cómo establecer y configurar físicamente la comunicación entre la serie VLT® de Danfoss y un controlador mediante el protocolo Modbus RTU. Descargue el Manual de funcionamiento desde [www.danfoss.com,](https://files.danfoss.com/download/Drives/MG92B102.pdf) en el apartado *Servicio y soporte técnico/Documentación*.

Consulte el sitio web [www.danfoss.com](https://www.danfoss.com/es-es/search/?filter=type%3Adocumentation%2Clanguage%3Aes_es%2Csegment%3Adds%2CproductGroup%3ALV%2520Frequency%2520Converters%2CproductSeries%3AVLT%2520Compressor%2520Drive%2520CDS%2520803%2Carchived%3Afalse) para obtener documentación complementaria.

## 1.2.2 Soporte de software de VLT® Motion Control Tool MCT 10

Descargue el software desde la página de descargas del apartado Servicio y soporte técnico del sitio web [www.danfoss.com.](https://www.danfoss.com/es-es/search/?filter=type%3Adownload%2Csegment%3Adds%2CdownloadType%3Atools)

Durante el proceso de instalación del software, introduzca la clave de CD 34544400 para activar la función CDS 803. No se necesita ninguna clave de activación para utilizar la función CDS 803.

El software más actualizado no siempre contiene las últimas actualizaciones de los convertidores de frecuencia. Diríjase a su oficina local de ventas para obtener las últimas actualizaciones del convertidor de frecuencia (en archivos con formato \*.upd) o descárguelas desde la página de descargas del apartado Servicio y soporte técnico del sitio web [www.danfoss.com](https://www.danfoss.com/es-es/service-and-support/downloads/dds/vlt-motion-control-tool-mct-10/#tab-overview).

## 1.3 Versión del software y del manual

Este manual se revisa y se actualiza de forma periódica. Le agradecemos cualquier sugerencia de mejora.

#### **Tabla 1: Versión del software y del manual**

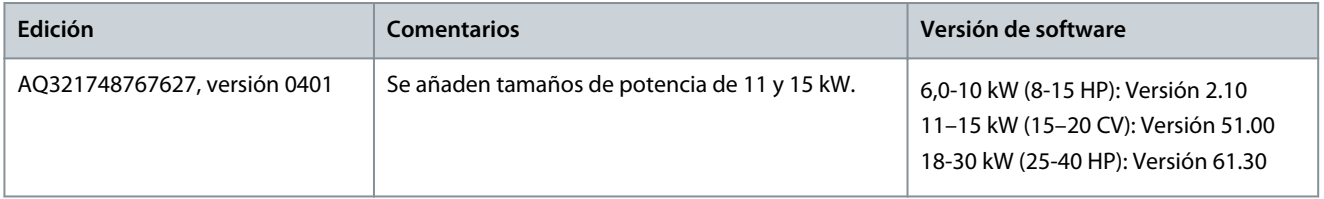

## 1.4 Homologaciones y certificaciones

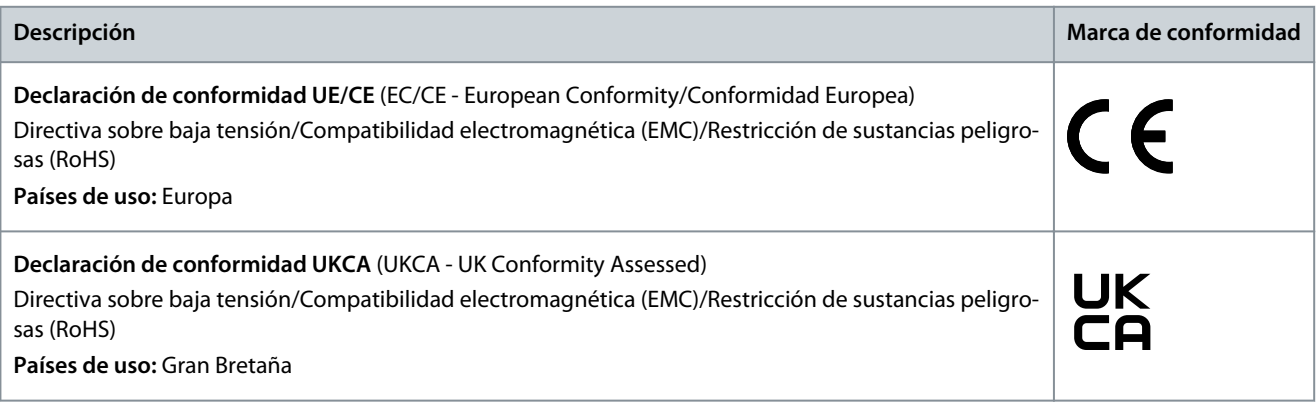

Danfoss

**Introducción**

<span id="page-6-0"></span>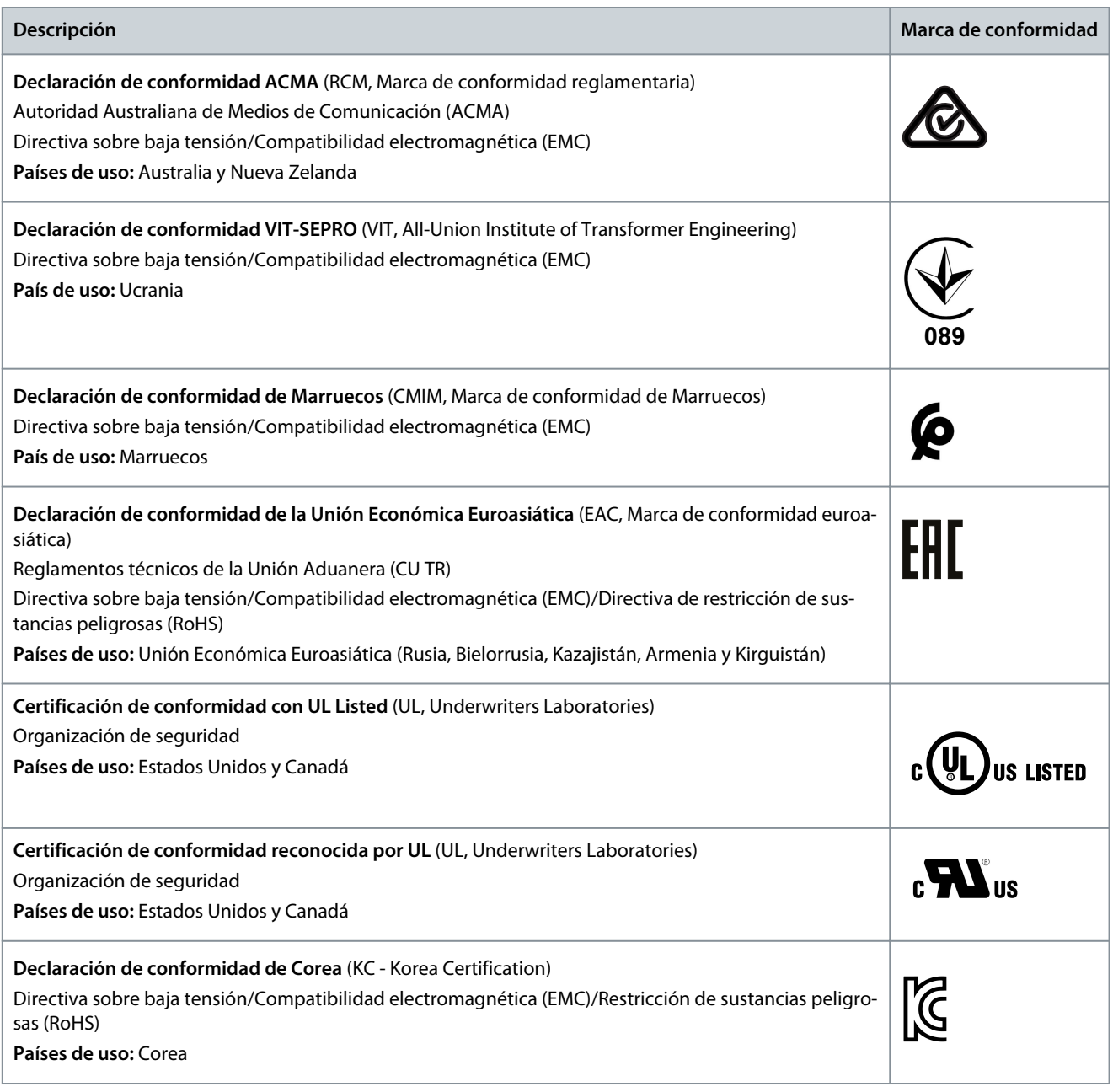

**A V I S O**

El VLT® Compressor Drive CDS 803 con SXXX en el código descriptivo está certificado según la norma UL 508C/EN61800-5-1. Ejemplo: CDS803P7K5T4E20H4XXCXXX**SXXX**XAXBXCXXXXDX

El VLT® Compressor Drive CDS 803 con S129 en el código descriptivo está certificado según la norma EN/IEC 60730-1. Ejemplo: CDS803P15KT4E20H2XXCXXX**S129**XAXBXCXXXXDX

El VLT® Compressor Drive CDS 803 con S096 en el código descriptivo está certificado según la norma UL/EN/IEC 60730-1. Ejemplo: CDS803P30KT4E20H2XXXXXX**S096**XAXBXCXXXXDX

## 1.5 Eliminación

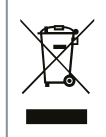

No deseche equipos que contengan componentes eléctricos junto con los desperdicios domésticos. Deben recogerse de forma selectiva según la legislación local vigente.

## <span id="page-7-0"></span>1.6 Declaraciones

DocuSign Envelope ID: CDA99A52-665C-4D32-B325-E6DA2E929782

<u>Danfoss</u>

#### **Introducción**

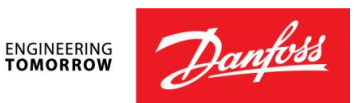

**Danfoss A/S** 6430 Nordborg Denmark CVR nr.: 20 16 57 15

Telephone: +45 7488 2222 Fax: +45 7449 0949

## **EU DECLARATION OF CONFORMITY**

**Danfoss A/S**

**Danfoss Drives**

declares under our sole responsibility that the

**Product category:** Frequency Converter **Type designation(s):** CDS803PXXXYY\*\*\*\*\*\*\*\*\*\*\*\*\*\*\*\*\*\*\*\*\*\*\*\*\*\*\*

Character XXX: 6K0, 7K5, 10K, 11K, 15K, 18K, 22K, 30K Character YY: T2, T4. The meaning of the 39 characters in the type code string can be found in appendix 00729791.

Covered by this declaration is in conformity with the following directive(s), regulation(s), standard(s) or other normative document(s), provided that the product is used in accordance with our instructions.

#### Low Voltage Directive 2014/35/EU

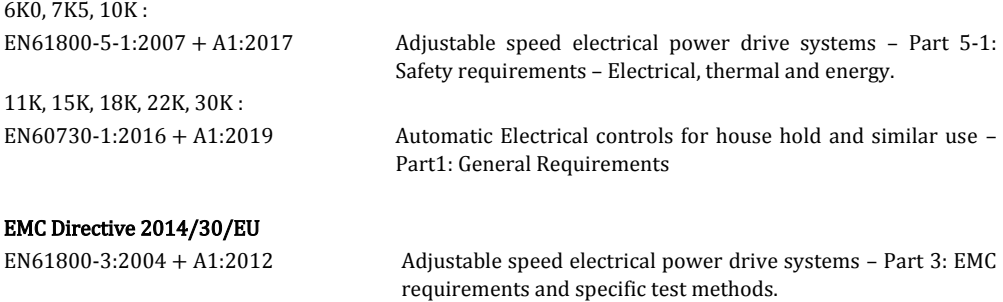

#### RoHS Directive 2011/65/EU including amendment 2015/863.

EN IEC63000:2018 Technical documentation for the assessment of electrical and electronic products with respect to the restriction of hazardous substances

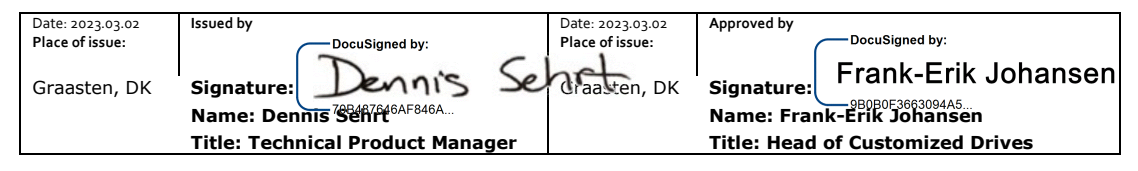

Danfoss only vouches for the correctness of the English version of this declaration. In the event of the declaration being translated into any other language, the translator concerned shall be liable for the correctness of the translation

**ID No:** 00730869 This doc. is managed by 500B0577 **Revision No:** A,8 Page 1 of 4

Danfoss

**Introducción**

DocuSign Envelope ID: CDA99A52-665C-4D32-B325-E6DA2E929782

## Commission Regulation (EU) 2019/1781 under the Ecodesign Directive 2009/125/EC including amendment in Commission Regulation (EU) 2021/341<br>EN61800-9-2:2017 Adjustable sp

Adjustable speed electrical power drive systems - Part 9-2: Ecodesign for power drive systems, motor starters, power electronics and their driven applications - Energy efficiency indicators for power drive systems and motor starters.

**ID No:** 00730869 This doc. is managed by 500B0577 **Revision No:** A<sub>1</sub>8 Page 2 of 4

DocuSign Envelope ID: CDA99A52-665C-4D32-B325-E6DA2E929782

<u> Danfoss</u>

**Introducción**

**ENGINEERING**<br>TOMORROW

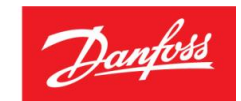

**Danfoss A/S** 6430 Nordborg Denmark CVR nr.: 20 16 57 15 Telephone: +45 7488 2222 Fax: +45 7449 0949

## **UK DECLARATION OF CONFORMITY**

**Danfoss A/S Danfoss Drives**

declares under our sole responsibility that the

**Product category:** Frequency Converter **Type designation(s):** CDS803PXXXYY\*\*\*\*\*\*\*\*\*\*\*\*\*\*\*\*\*\*\*\*\*\*\*\*\*\*\*

Character XXX: 6K0, 7K5, 10K, 11K, 15K,18K, 22K, 30K Character YY: T2, T4. The meaning of the 39 characters in the type code string can be found in appendix 00729791.

Covered by this declaration is in conformity with the following directive(s), regulation(s), standard(s) or other normative document(s), provided that the product is used in accordance with our instructions.

#### Electrical Equipment (Safety) Regulations 2016

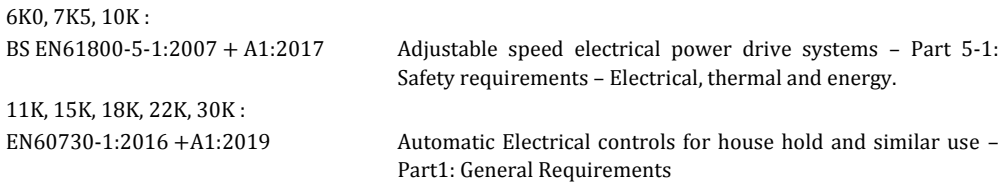

#### Electromagnetic Compability Regulations 2016

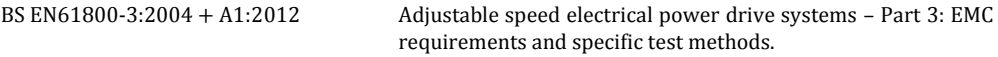

## The Restriction of the Use of Certain Hazardous Substances in Electrical and Electronic Equipment

Regulations 2012 as amended BS EN IEC63000:2018 Technical documentation for the assessment of electrical and electronic products with respect to the restriction of hazardous substances

#### Commission Regulation (EU) 2019/1781 under the Ecodesign Directive 2009/125/EC including amendment in Commission Regulation (EU) 2021/341

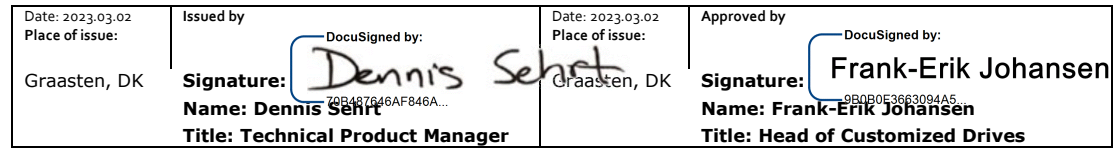

Danfoss only vouches for the correctness of the English version of this declaration. In the event of the declaration being translated into any other language, the translator concerned shall be liable for the correctness of the translation

**ID No:** 00730869 This doc. is managed by 500B0577

**Revision No:** A<sub>1</sub>8 Page 3 of 4

Danfoss

**Introducción**

DocuSign Envelope ID: CDA99A52-665C-4D32-B325-E6DA2E929782

BS EN61800-9-2:2017 Adjustable speed electrical power drive systems - Part 9-2: Ecodesign for power drive systems, motor starters, power electronics and their driven applications - Energy efficiency indicators for power drive systems and motor starters.

**ID No:** 00730869<br>This doc. is managed by 500B0577

**Revision No:** A<sub>1</sub>8 Page 4 of 4

## <span id="page-11-0"></span>**2 Seguridad**

## 2.1 Símbolos de seguridad

En esta guía se han utilizado los siguientes símbolos:

## **P E L I G R O**

Indica situaciones peligrosas que, si no se evitan, producirán lesiones graves e incluso la muerte.

## **A D V E R T E N C I A**

Indica situaciones peligrosas que, de no evitarse, pueden dar lugar a lesiones graves e incluso la muerte.

## **P R E C A U C I Ó N**

Indica situaciones peligrosas que, de no evitarse, pueden dar lugar a lesiones leves o moderadas.

## **A V I S O**

Indica información importante pero no relativa a peligros (por ejemplo, mensajes relacionados con daños materiales).

## 2.2 Personal cualificado

Para un funcionamiento seguro y sin problemas de la unidad, solo el personal cualificado que posea competencias demostradas al respecto estará autorizado a realizar el transporte, el almacenamiento, el montaje, la instalación, la programación, la puesta en marcha, el mantenimiento y el desmontaje de este equipo.

Se entenderá por personas con competencias demostradas:

- Ingenieros eléctricos u otras personas que hayan recibido formación por parte de ingenieros eléctricos cualificados y cuenten con la experiencia necesaria para manipular los dispositivos, sistemas, plantas y maquinaria conforme a las normativas y la legislación vigentes.
- Aquellas personas que estén familiarizadas con las normativas básicas de salud, seguridad y prevención de accidentes.
- Aquellas personas que hayan leído y comprendido las guías de seguridad proporcionadas en todos los manuales suministrados con la unidad y, especialmente, las instrucciones de la guía de instalación y la guía de seguridad.
- Aquellas personas que conozcan a la perfección las normas generales y especializadas correspondientes a la aplicación específica.

## 2.3 Medidas de seguridad

## **A D V E R T E N C I A**

#### **TENSIÓN PELIGROSA**

Los convertidores de frecuencia contienen una tensión peligrosa cuando están conectados a la red de CA o a terminales de CC. Si la instalación, la puesta en marcha y el mantenimiento no son efectuados por personal capacitado, pueden causarse lesiones graves o incluso la muerte.

- La instalación, la puesta en marcha y el mantenimiento deben ser realizados exclusivamente por personal capacitado.

<u> Danfoss</u>

<u> Danfoss</u>

### **Seguridad**

## **A D V E R T E N C I A**

#### <span id="page-12-0"></span>**ARRANQUE ACCIDENTAL**

Cuando el convertidor de frecuencia se conecta a una red de CA, a un suministro de CC o a una carga compartida, el motor puede arrancar en cualquier momento. Un arranque accidental durante la programación, el mantenimiento o los trabajos de reparación puede causar la muerte, lesiones graves o daños materiales. Arranque el motor mediante un conmutador externo, una orden de bus de campo, una señal de referencia de entrada desde el panel de control local (LCP), por funcionamiento remoto con el software MCT 10 o por la eliminación de una condición de fallo.

- Desconecte el convertidor de frecuencia de la alimentación.
- Pulse [Off/Reset] en el LCP antes de programar cualquier parámetro.
- Asegúrese de que el convertidor de frecuencia esté totalmente cableado y montado cuando se conecte a la red de CA, al suministro de CC o a la carga compartida.

## **A D V E R T E N C I A**

#### **TIEMPO DE DESCARGA**

El convertidor contiene condensadores de enlace de CC que podrán seguir cargados aunque el convertidor esté apagado. Puede haber tensión alta presente aunque las luces indicadoras de advertencia estén apagadas.

Si después de desconectar la alimentación no espera el tiempo especificado antes de realizar cualquier trabajo de reparación o tarea de mantenimiento, pueden producirse lesiones graves o incluso la muerte.

- Pare el motor.
- Desconecte la red de CA, los motores de magnetización permanente y las fuentes de alimentación de enlace de CC remotas, entre las que se incluyen las baterías de emergencia, los SAI y las conexiones de enlace de CC a otros convertidores de frecuencia.
- Espere a que los condensadores se descarguen por completo. El tiempo de espera mínimo se especifica en la tabla de *tiempo de descarga* y en la placa de características localizada en la parte superior del convertidor.
- Antes de realizar cualquier trabajo de reparación o servicio, utilice un dispositivo de medición de tensión adecuado para asegurarse de que los condensadores se han descargado por completo.

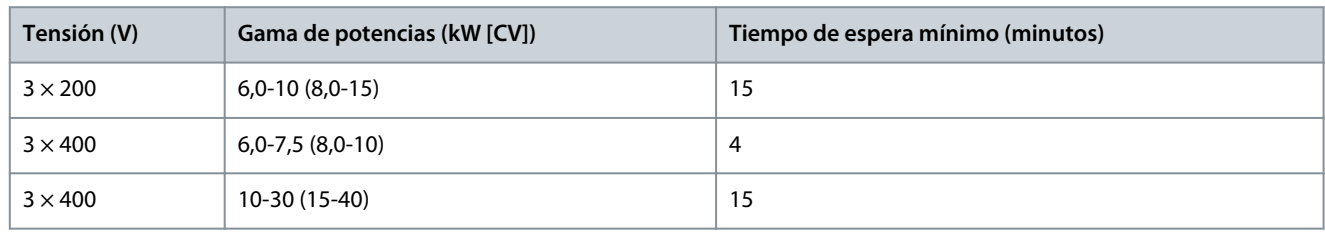

#### **Tabla 2: Tiempo de descarga**

## **A D V E R T E N C I A**

#### **PELIGRO DE CORRIENTE DE FUGA**

Las corrientes de fuga superan los 3,5 mA. No realizar una toma de tierra adecuada del convertidor de frecuencia puede provocar lesiones graves e incluso la muerte.

- Asegúrese de que el tamaño mínimo del conductor de tierra cumpla con las normas de seguridad locales para equipos con una alta corriente de contacto.

<u>Danfoss</u>

**Seguridad**

## **A D V E R T E N C I A**

#### **PELIGRO DEL EQUIPO**

El contacto con ejes en movimiento y equipos eléctricos puede provocar lesiones graves o la muerte.

- Asegúrese de que la instalación, la puesta en marcha y el mantenimiento sean realizados únicamente por personal formado y cualificado.
- Asegúrese de que los trabajos eléctricos respeten las normativas eléctricas locales y nacionales.
- Siga los procedimientos de este manual.

## **APRECAUCIÓNA**

#### **PELIGRO DE FALLO INTERNO**

Si el convertidor de frecuencia no está correctamente cerrado, un fallo interno en el mismo puede causar lesiones graves.

- Asegúrese de que todas las cubiertas de seguridad estén colocadas y fijadas de forma segura antes de suministrar electricidad.

## <span id="page-14-0"></span>**3 Instalación**

## 3.1 Instalación mecánica

## 3.1.1 Instalación lado a lado

El convertidor de frecuencia puede montarse lado a lado, pero se requerirá el espacio libre por encima y por debajo que se especifica en Tabla 3 con fines de refrigeración.

#### **Tabla 3: Espacio libre necesario para refrigeración**

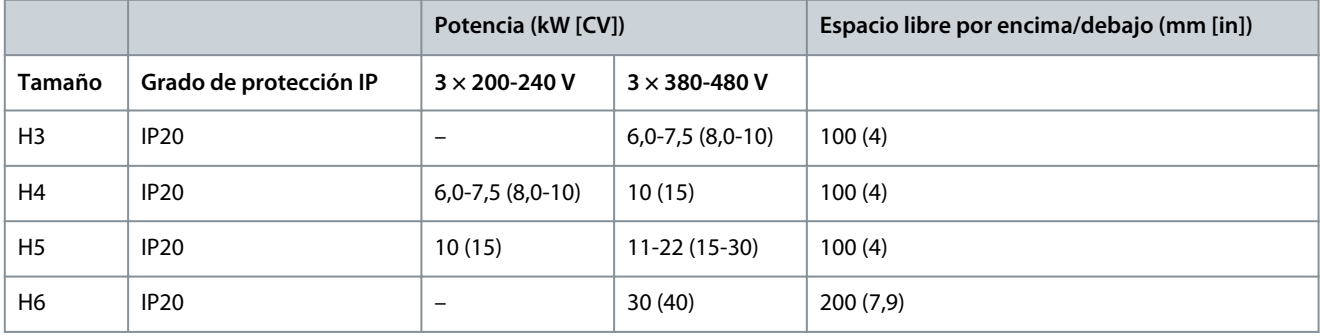

## **A V I S O**

Con el kit opcional IP21/NEMA Tipo 1 montado, se necesita una distancia de 50 mm (2 in) entre las unidades.

## 3.1.2 Entorno de funcionamiento

## 3.1.2.1 Reducción de potencia en función de la temperatura ambiente y la frecuencia de conmutación

Asegúrese de que la temperatura ambiente medida a lo largo de 24 horas sea, como mínimo, 5 °C (9 °F) inferior a la temperatura ambiente máxima especificada para el convertidor. Si el convertidor de frecuencia se utiliza a una temperatura ambiente elevada, reduzca la intensidad de salida constante. Para conocer las especificaciones de reducción de potencia, consulte la Guía de diseño del VLT® Compressor Drive CDS 803 que se incluye en [1.2 Recursos adicionales.](#page-5-0)

## 3.1.2.2 Reducción de potencia debido a una baja presión atmosférica y una altitud elevada

La capacidad de refrigeración del aire disminuye al disminuir la presión atmosférica. Para altitudes superiores a los 2000 m (6562 ft), póngase en contacto con Danfoss en relación con la PELV. A una altitud inferior a 1000 m (3281 ft) no es necesario reducir la potencia. A altitudes superiores a los 1000 m (3281 ft), reduzca la temperatura ambiente o la intensidad de salida máxima. Reduzca la salida un 1 % por cada 100 m (328 ft) de altitud por encima de los 1000 m (3281 ft) o reduzca la temperatura ambiente máxima de aire de refrigeración 1 °C (1,8 °F) cada 200 m (656 ft).

## 3.2 Instalación eléctrica

## 3.2.1 Instalación eléctrica en general

Todo el cableado debe cumplir las normas nacionales y locales sobre los requisitos de sección transversal y temperatura ambiente. Se requieren conductores de cobre. Se recomienda una temperatura de 75 °C (167 °F).

## 3.2.1.1 Clasificaciones de par de las sujeciones

**Tabla 4: Pares de apriete de los tamaños de alojamiento H3-H6, 3 × 200-240 V y 3 × 380-480 V**

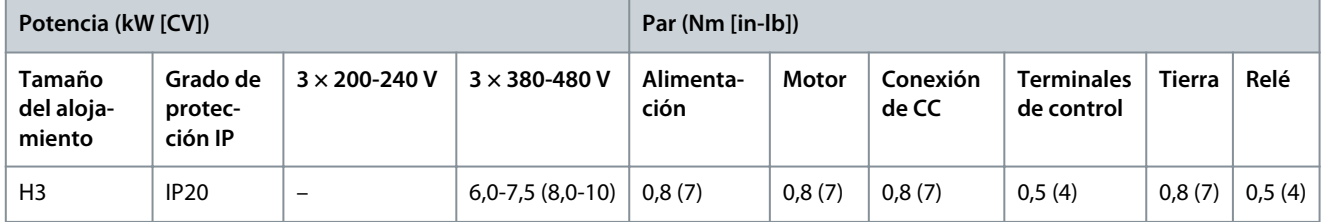

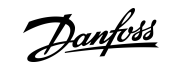

Danfoss

**Instalación**

<span id="page-15-0"></span>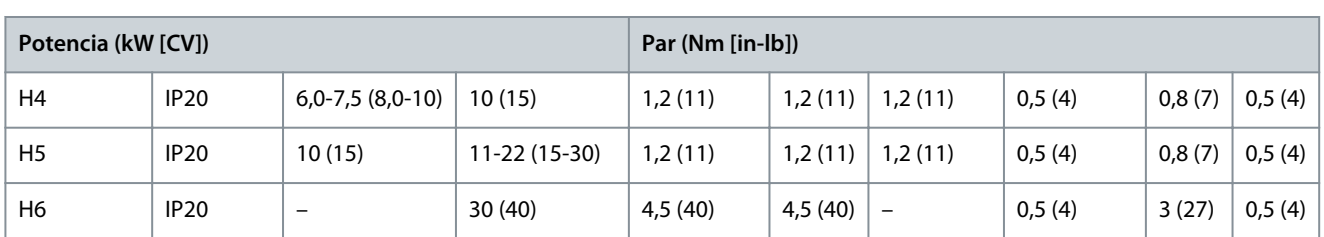

## 3.2.2 Fusibles y magnetotérmicos

Los fusibles y los magnetotérmicos aseguran que la posibilidad de daños en el convertidor de frecuencia se limite a daños en el interior de la unidad. Danfoss recomienda el uso de fusibles en el lado de la fuente de alimentación a modo de protección. Para obtener información adicional, consulte la nota sobre la aplicación Fusibles y magnetotérmicos disponible en [www.danfoss.com,](https://www.danfoss.com/es-es/search/?filter=documentationLanguage%3Aes_es%2CdocumentationArchived%3Afalse&query=MN90T102) en el apartado *Servicio y soporte técnico/Documentación/Manuales y guías*.

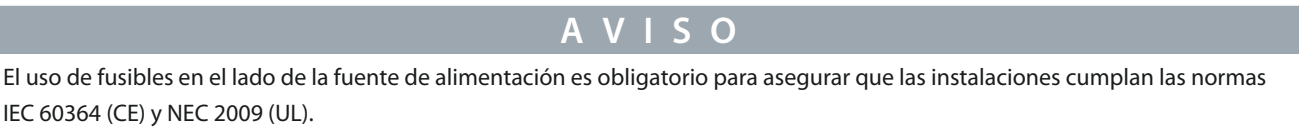

## 3.2.2.1 Recomendación de fusibles y magnetotérmicos

#### **Tabla 5: Fusibles y magnetotérmicos**

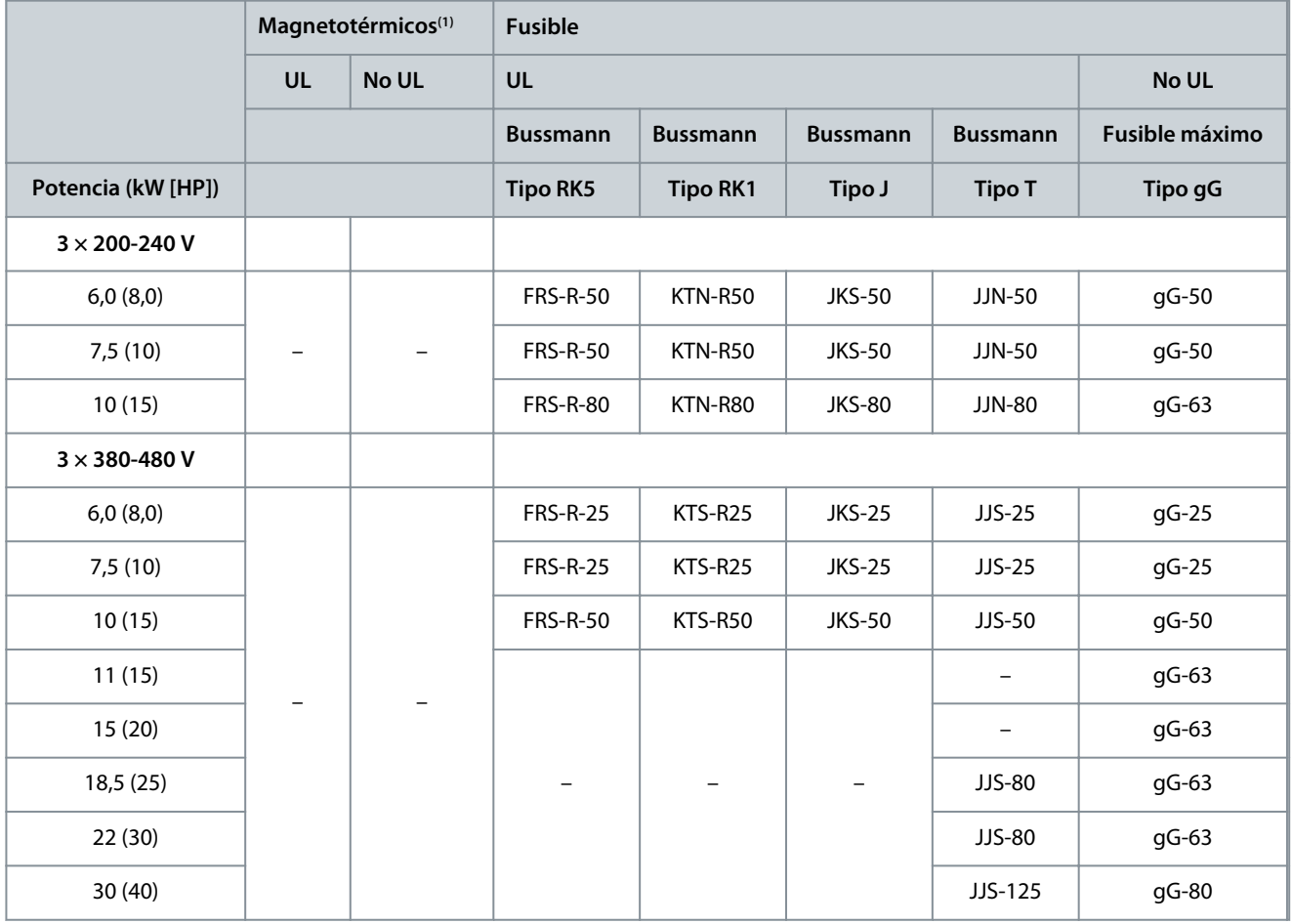

**<sup>1</sup>** Los magnetotérmicos no han sido evaluados por Danfoss como parte del proceso de certificación.

## 3.2.3 Cableado eléctrico

## 3.2.3.1 Esquema de cableado

<u>Danfoss</u>

### **Instalación**

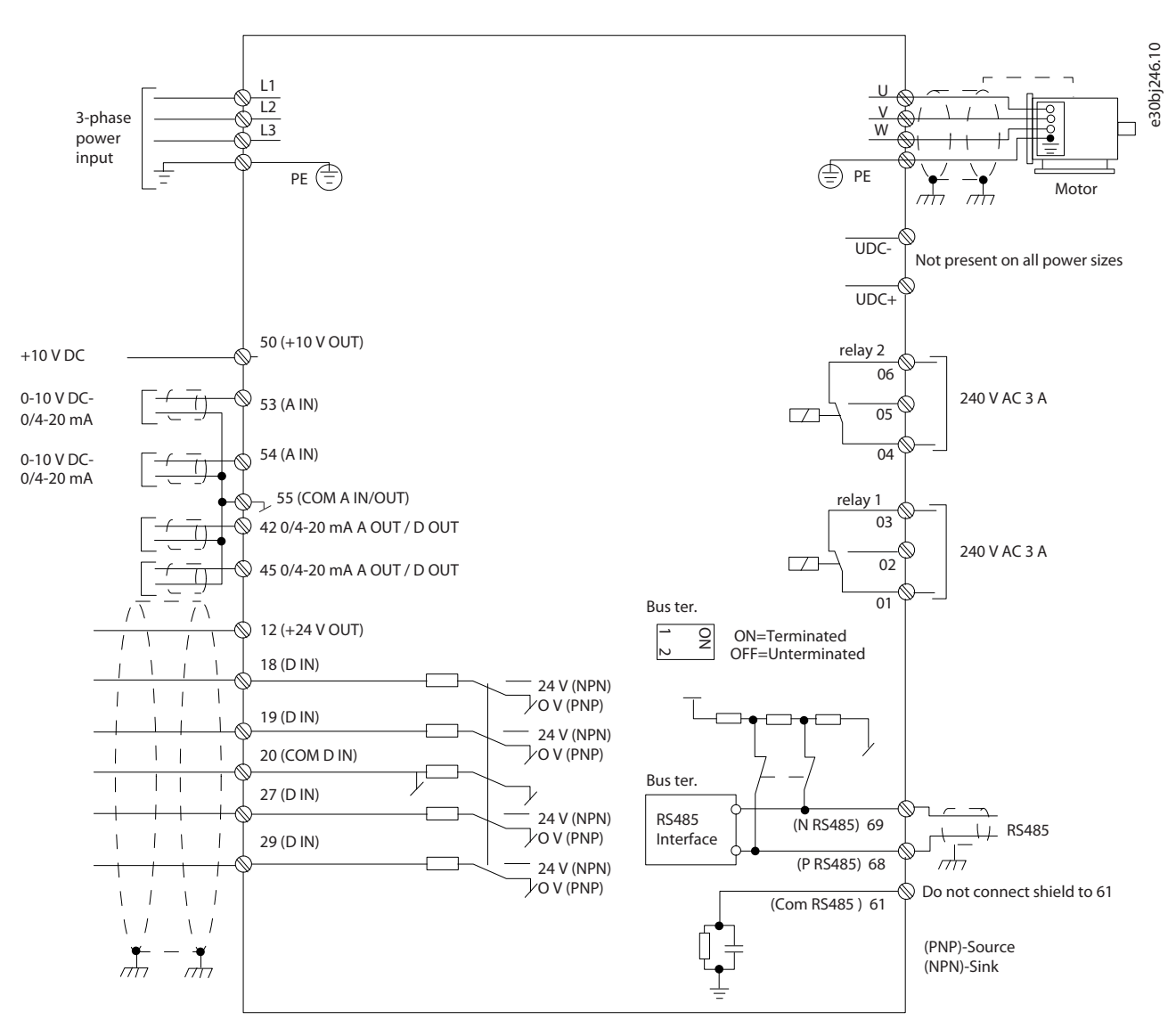

**Ilustración 1: Dibujo esquemático del cableado básico**

**A V I S O**

No hay acceso a UDC– y UDC+ en las siguientes unidades:

- IP20, 380-480 V, 30 kW (40 HP).

<u>Danfoss</u>

**Instalación**

## <span id="page-17-0"></span>3.2.3.2 Descripción general de los terminales de los tamaños de alojamiento H3-H5

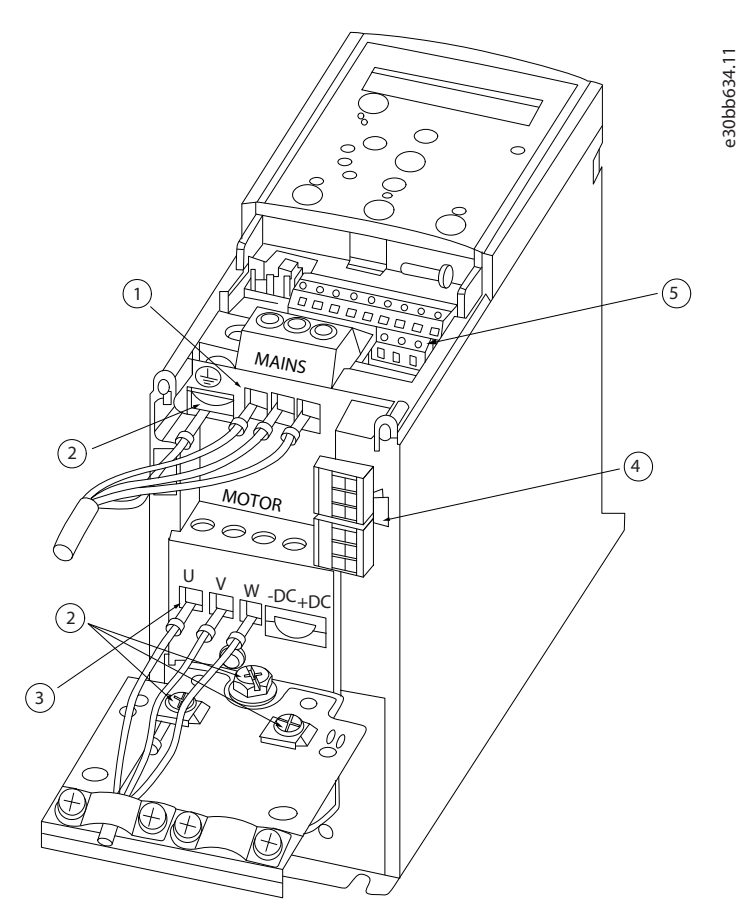

**Ilustración 2: Tamaños de alojamiento H3-H5**

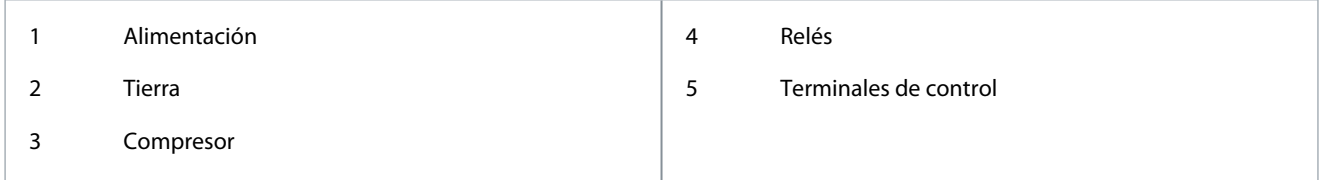

<u>Danfoss</u>

## <span id="page-18-0"></span>3.2.3.3 Descripción general de los terminales del tamaño de alojamiento H6

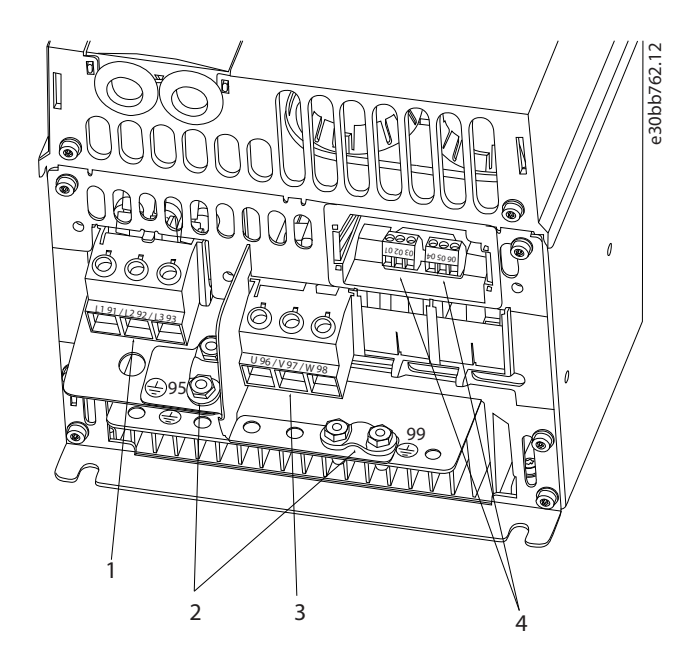

#### **Ilustración 3: Tamaño de alojamiento H6**

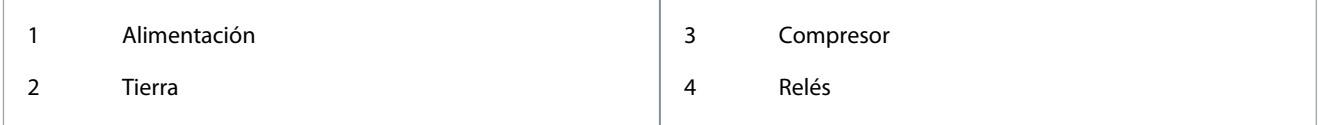

## 3.2.3.4 Conexión a la red eléctrica y a los terminales del compresor

- Apriete todos los terminales de acuerdo con la información que se indica en [3.2.1.1 Clasificaciones de par de las sujeciones.](#page-14-0)
- Mantenga el cable del compresor lo más corto posible para reducir el nivel del interferencias y las corrientes de fuga.
- Utilice un cable de compresor apantallado/blindado para cumplir con las especificaciones de emisión EMC y conecte este cable tanto a la placa de separación como al compresor. Consulte también [3.2.5 Instalación eléctrica conforme a EMC](#page-22-0).
	- **1.** Conecte el cable de tierra al terminal de tierra y, a continuación, conecte la alimentación de red a los terminales L1, L2 y L3.

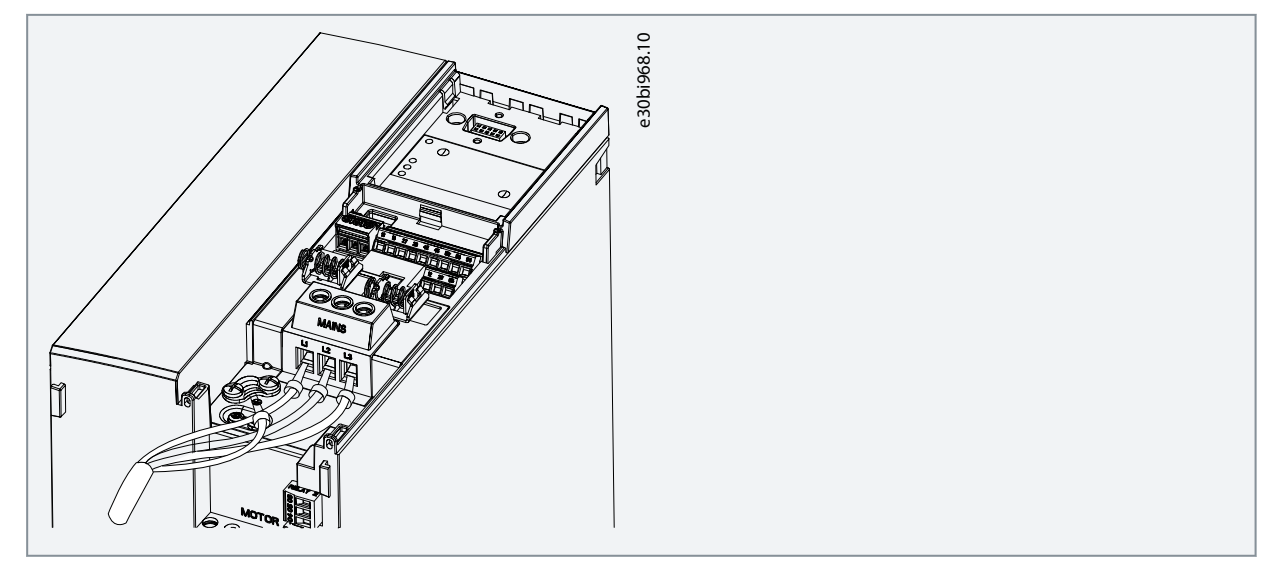

Danfoss

- **Instalación**
- <span id="page-19-0"></span>**2.** Conecte el cable de tierra al terminal de tierra y, a continuación, conecte el compresor a los terminales U, V y W.

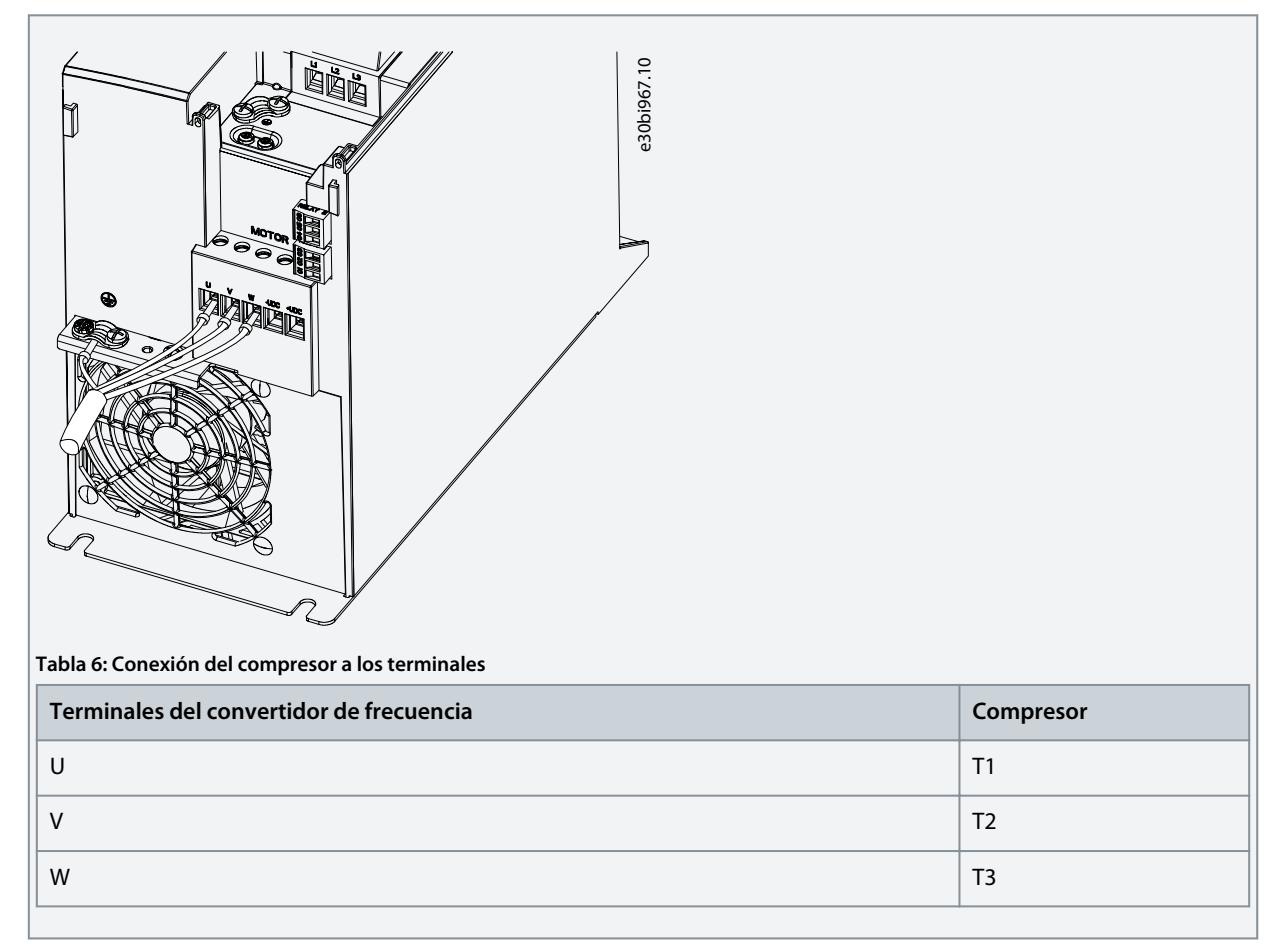

## 3.2.3.5 Terminales de relé Relé 1

- Terminal 01: común
- Terminal 02: normalmente abierto
- Terminal 03: normalmente cerrado

Relé 2

- Terminal 04: común
- Terminal 05: normalmente abierto
- Terminal 06: normalmente cerrado

Danfoss

<span id="page-20-0"></span>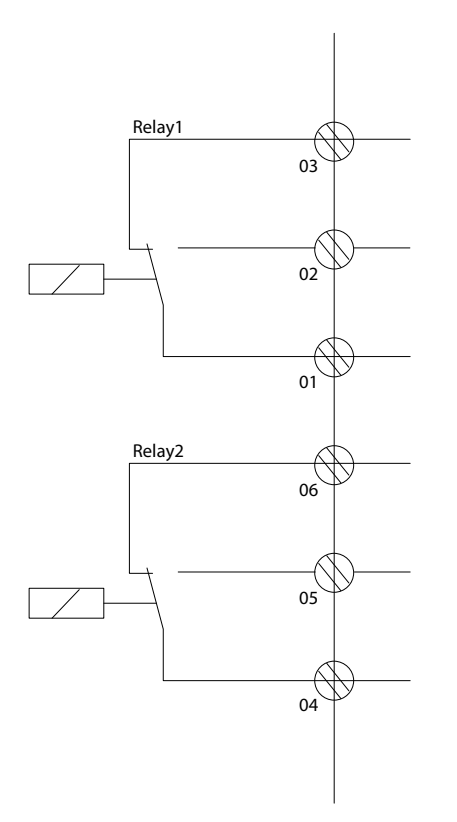

**Ilustración 4: Salidas de relé 1 y 2**

### 3.2.3.6 Terminales de control

Desmonte la tapa de terminal para acceder a los terminales de control.

Utilice un destornillador plano para bajar la palanca de bloqueo de la tapa de terminales debajo del LCP. A continuación, retire la tapa de terminales como se muestra en la siguiente ilustración.

e30bi798.10

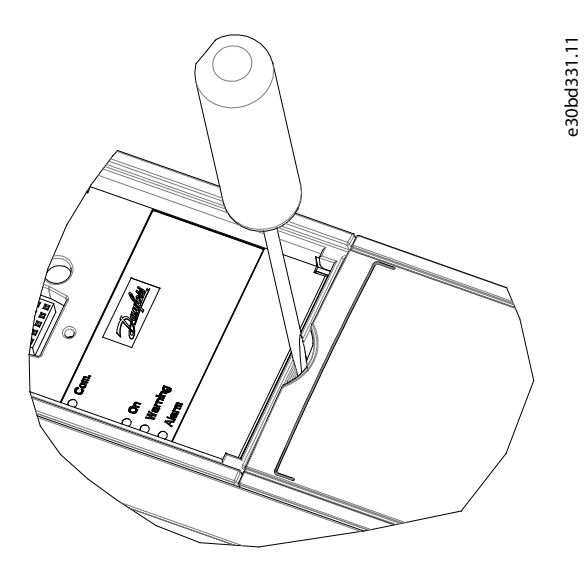

**Ilustración 5: Extracción de la tapa de terminales**

La siguiente ilustración muestra todos los terminales de control del convertidor. Al aplicar Arrancar (terminal 18), la conexión entre los terminales 12-27 y una referencia analógica (terminal 53 o 54 y 55), el convertidor de frecuencia se pondrá en funcionamiento. El modo de entrada digital de los terminales 18, 19, 27 y 29 se ajusta en el *parámetro 5-00 Modo E/S digital* (PNP es el valor predeterminado).

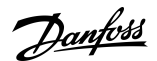

**Instalación**

<span id="page-21-0"></span>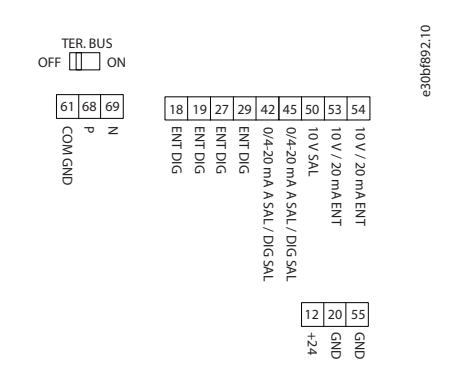

#### **Ilustración 6: Terminales de control**

### 3.2.4 Ajuste de la comunicación serie RS485

## 3.2.4.1 Funciones de la interfaz RS485

La RS485 es una interfaz de bus de dos cables compatible con la topología de red multipunto. Esta interfaz contiene las siguientes funciones:

- Posibilidad de seleccionar entre los siguientes protocolos de comunicación:
	- FC (protocolo predeterminado)
	- Modbus RTU
- Las funciones pueden programarse a distancia con la conexión RS485 o en el *grupo de parámetros 8-\*\* Comunic. y opciones (Communications and Options)*.
- En la tarjeta de control, se incluye un conmutador (BUS TER) para la resistencia de terminación de bus.

**A V I S O**

El acceso a los protocolos de comunicación admitidos y el cambio entre ellos puede realizarse mediante el LCP, ya que el *parámetro 8-30 Protocolo* no está disponible en VLT® Motion Control Tool MCT 10.

## 3.2.4.2 Configuración de la comunicación serie RS485

#### **Procedimiento**

- **1.** Conecte el cableado de comunicación serie RS485 a los terminales (P RS485) 68 y (N RS485) 69.
	- Utilice un cable de comunicación serie apantallado.
	- Conecte a tierra adecuadamente el cableado. Consulte el apartado [3.2.5 Instalación eléctrica conforme a EMC](#page-22-0).

e30bi768.10

**2.** Configure todos los ajustes necesarios, como la dirección, la velocidad en baudios, etc. en el *grupo de parámetros 8-\*\* Comunicaciones y opciones*. Para obtener más información sobre los parámetros, consulte la Guía de programación del VLT® Compressor Drive CDS 803 que se incluye en [1.2 Recursos adicionales.](#page-5-0)

#### **Ejemplo**

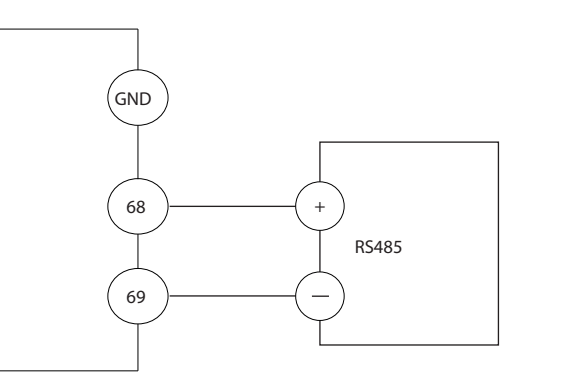

**Ilustración 7: Conexión de cableado del bus RS485**

<u>Danfoss</u>

**Instalación**

## <span id="page-22-0"></span>3.2.5 Instalación eléctrica conforme a EMC

Para conseguir una instalación conforme a EMC, asegúrese de seguir todas las instrucciones de instalación eléctrica. Asimismo, recuerde aplicar los siguientes conceptos:

- Al usar relés, cables de control, interfaz de señales, bus de campo o freno, conecte la pantalla a la protección por ambos lados. Si la trayectoria de conexión a tierra tiene una alta impedancia, es ruidosa o está bajo tensión, interrumpa la conexión de la pantalla en un extremo para evitar los lazos de corriente a tierra.
- Devuelva las corrientes a la unidad mediante una placa de montaje metálica. Apriete bien los tornillos de montaje para asegurar que la placa de montaje y el chasis del convertidor de frecuencia hagan un buen contacto eléctrico.
- Utilice cables apantallados para los cables de salida del motor. Como alternativa, también puede utilizar cables del motor no apantallados dentro de un conducto metálico.
- Asegúrese de que los cables del motor y de freno sean lo más cortos posible para reducir el nivel de interferencias de todo el sistema.
- Los cables con un nivel de señal sensible no deben colocarse junto a los cables del motor y de freno.
- Para líneas de comunicación y de comando/control, siga los protocolos estándar de comunicación que correspondan. Por ejemplo, para USB deben utilizarse cables apantallados, pero para RS485/Ethernet pueden usarse cables UTP apantallados o sin apantallar.
- Asegúrese de que todas las conexiones de terminales de control tengan clasificación de tensión de protección muy baja (PELV).

## **A V I S O**

#### **PANTALLA TRENZADA**

Los extremos de pantalla trenzados aumentan la impedancia de la pantalla a las frecuencias más altas, lo que aumenta la corriente de fuga.

- Utilice abrazaderas de pantalla integradas en lugar de los extremos de pantalla trenzados.

## **A V I S O**

#### **CABLES APANTALLADOS**

Si no se utilizan cables apantallados ni conductos metálicos, la unidad y la instalación no cumplirán los límites normativos de los niveles de emisión de radiofrecuencias.

**A V I S O**

### **INTERFERENCIA DE EMC**

No aislar los cables de control, del motor o de potencia puede provocar un comportamiento inesperado o un rendimiento inferior.

- Utilice cables apantallados para el motor y el cableado de control.
- Deje un espacio libre mínimo de 200 mm (7,9 in) entre los cables de entrada de alimentación, del motor y de control.

## **A V I S O**

## **INCUMPLIMIENTO DE LA NORMATIVA EMI/EMC**

Los componentes del panel que no sean instalados por Danfoss invalidarán la conformidad con la normativa EMI/EMC y otras certificaciones.

## **A V I S O**

#### **INSTALACIÓN EN ALTITUDES ELEVADAS**

Existe un riesgo de sobretensión. El aislamiento entre los componentes y las piezas esenciales puede resultar insuficiente y no ajustarse a los requisitos de PELV.

- Utilice dispositivos externos de protección o aislamiento galvánico. Para instalaciones situadas a más de 2000 m (6500 ft) de altitud, consulte a Danfoss sobre el cumplimiento de los requisitos de tensión de protección muy baja (PELV).

<u> Danfoss</u>

**Instalación**

## **A V I S O**

## **CONFORMIDAD CON LOS REQUISITOS DE TENSIÓN DE PROTECCIÓN MUY BAJA (PELV)**

Evite las descargas eléctricas mediante el uso de un suministro eléctrico PELV y cumpliendo las normativas locales y nacionales de PELV.

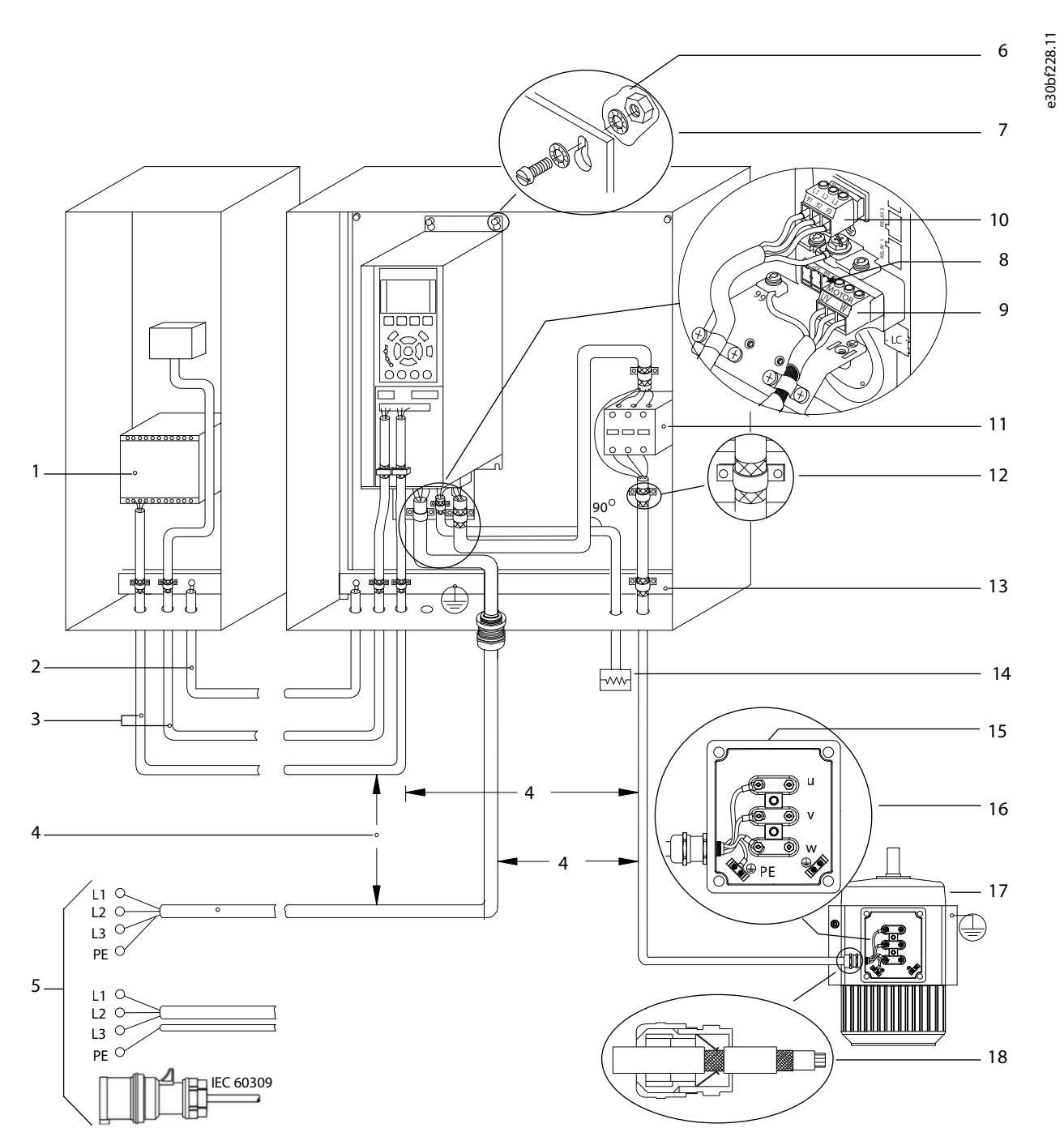

**Ilustración 8: Ejemplo de instalación correcta en cuanto a EMC**

Danfoss

## **Instalación**

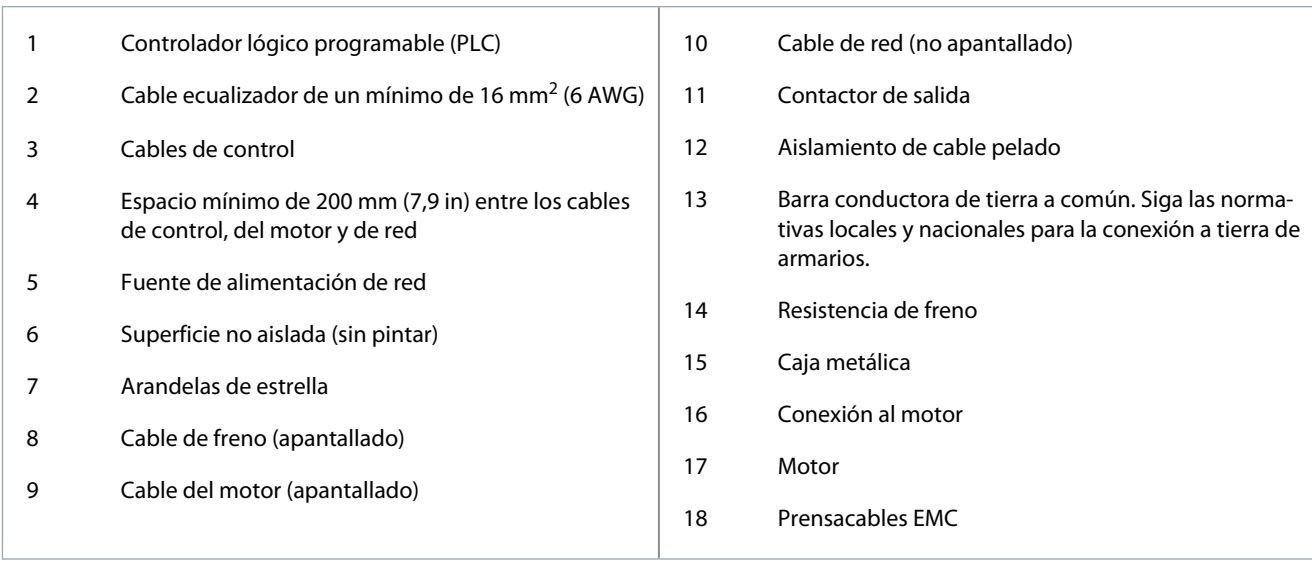

<u>Danfoss</u>

## <span id="page-25-0"></span>**4 Puesta en servicio**

### 4.1 Interfaces de programación

El convertidor de frecuencia puede programarse de tres formas diferentes:

- Manualmente mediante el LCP
- Externamente a través de la interfaz RS485 mediante:
	- Modbus RTU
	- o instalando VLT® Motion Control Tool MCT 10

Para conocer el menú completo y las especificaciones de los parámetros, consulte la Guía de programación del VLT® Compressor Drive CDS 803 que se incluye en [1.2 Recursos adicionales.](#page-5-0)

## 4.2 Panel de control local (LCP)

El LCP se divide en cuatro grupos funcionales.

- A. Pantalla
- B. Tecla de menú
- C. Teclas de navegación y luces indicadoras
- D. Teclas de funcionamiento y luces indicadoras

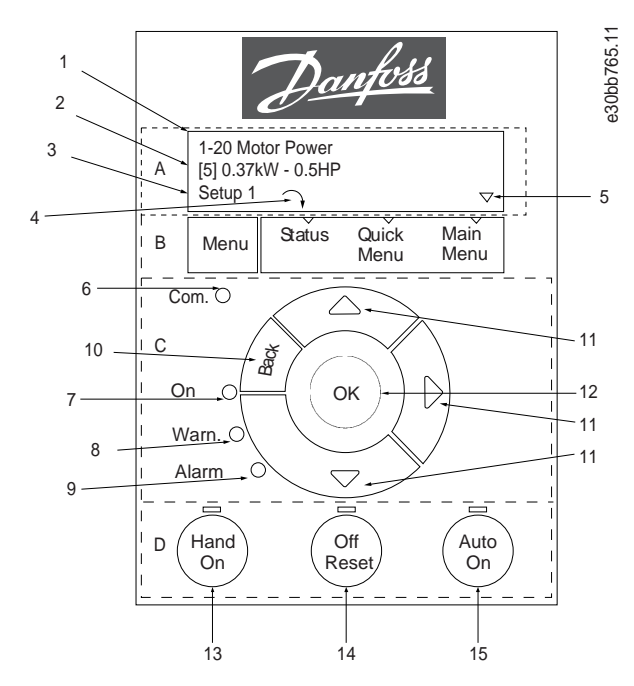

**Ilustración 9: Panel de control local (LCP)**

#### **A. Pantalla**

La pantalla LCD se ilumina con dos líneas alfanuméricas. En la Tabla 7 se describe la información que puede leerse en la pantalla.

#### **Tabla 7: Leyenda de la sección A**

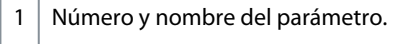

2 Valor del parámetro.

Danfoss

#### **Puesta en servicio**

<span id="page-26-0"></span>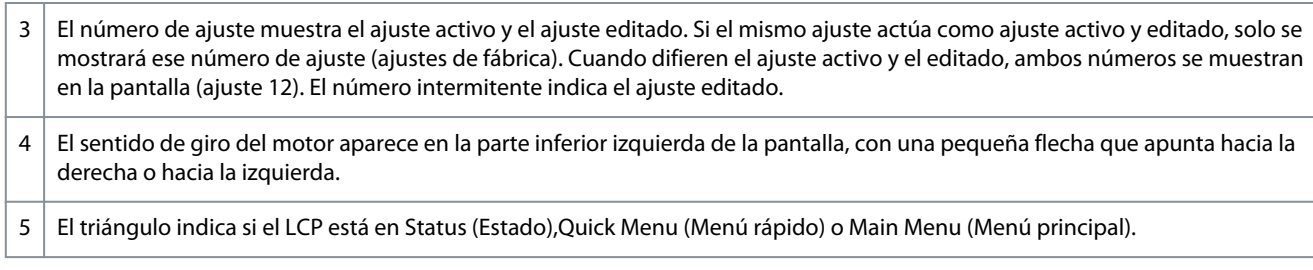

#### **B. Tecla de menú**

Pulse [Menu] para seleccionar Status (Estado), Quick Menu (Menú rápido) o Main Menu (Menú principal).

#### **C. Teclas de navegación y luces indicadoras**

#### **Tabla 8: Leyenda de la sección C**

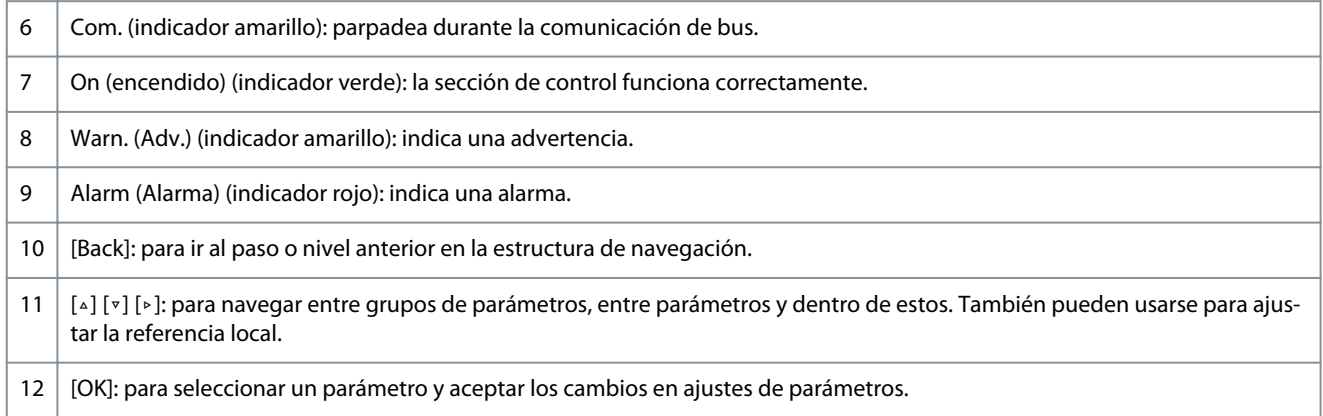

#### **D. Teclas de funcionamiento y luces indicadoras**

#### **Tabla 9: Leyenda de la sección D**

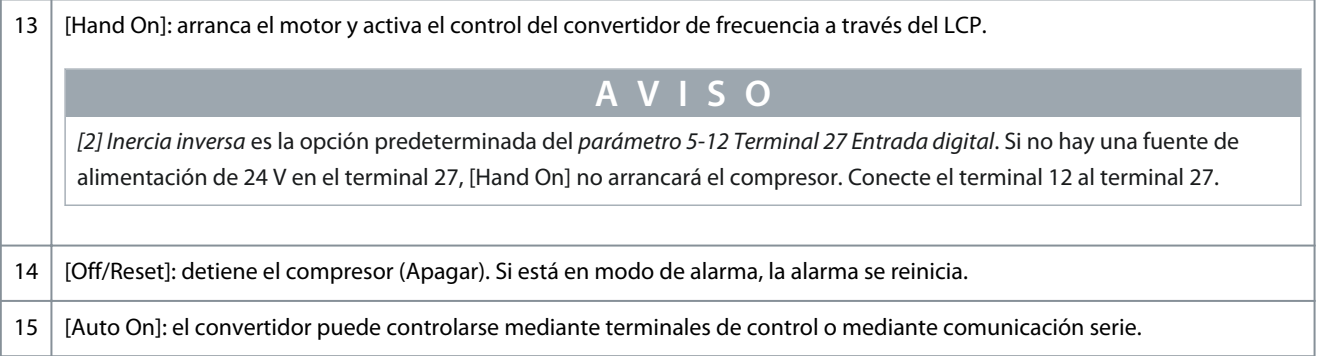

### 4.2.1 Programación a través del menú rápido

#### **Procedimiento**

- **1.** Para acceder al *menú rápido*, pulse [Menu] hasta que el indicador de la pantalla se sitúe encima de *Menú rápido*.
- **2.** Pulse [▵] [▿] para seleccionar la guía rápida, el ajuste de lazo cerrado, los ajustes de compresor o los cambios realizados. A continuación, pulse [OK].
- **3.** Pulse [▵] [▿] para desplazarse por los parámetros del *menú rápido*.
- **4.** Pulse [OK] para seleccionar un parámetro.
- **5.** Pulse [▵] [▿] para cambiar el valor de ajuste de un parámetro.
- **6.** Pulse [OK] para aceptar el cambio.
- **7.** Pulse [Back] dos veces para entrar en *Status (Estado)* o bien pulse [Menu] una vez para entrar en *Menú principal*.

## 4.2.2 Programación a través del menú principal

#### **Procedimiento**

**1.** Pulse la tecla [Menu] hasta que el indicador de la pantalla se coloque sobre *Menú principal*.

<u>Danfoss</u>

- <span id="page-27-0"></span>**2.** Pulse [▵] [▿] para desplazarse por los grupos de parámetros.
- **3.** Pulse [OK] para seleccionar un grupo de parámetros.
- **4.** Pulse [▵] [▿] para desplazarse por los parámetros de ese grupo en concreto.
- **5.** Pulse [OK] para seleccionar el parámetro.
- **6.** Pulse [▵] [▿] para ajustar/cambiar el valor del parámetro.
- **7.** Pulse [OK] para aceptar el cambio o [Back] para volver al nivel anterior.

## 4.2.3 Transferencia de datos del convertidor de frecuencia al LCP

Una vez finalizado el proceso de configuración de un convertidor de frecuencia, Danfoss recomienda almacenar los datos en el LCP o en un PC con ayuda de VLT® Motion Control Tool MCT 10.

**A D V E R T E N C I A**

Antes de realizar esta operación, pare el compresor.

#### **Procedimiento**

- **1.** Vaya al *parámetro 0-50 Copia con LCP*.
- **2.** Pulse [OK].
- **3.** Seleccione *[1] Trans. LCP tod. par.*
- **4.** Pulse [OK].

### 4.2.4 Transferencia de datos del LCP al convertidor de frecuencia

Conecte el LCP a otro convertidor para copiar también los ajustes de parámetros en ese convertidor.

## **A D V E R T E N C I A**

Antes de realizar esta operación, pare el compresor.

#### **Procedimiento**

- **1.** Vaya al *parámetro 0-50 Copia con LCP*.
- **2.** Pulse [OK].
- **3.** Seleccione *[2] Tr d LCP tod. par.*.
- **4.** Pulse [OK].

### 4.2.5 Restauración de los ajustes predeterminados de fábrica

Existen dos modos diferentes de inicializar el convertidor a los ajustes predeterminados de fábrica:

- Mediante el *parámetro 14-22 Modo funcionamiento* (esta es la forma recomendada).
- Inicialización con dos dedos:

Algunos parámetros no se reiniciarán; consulte más detalles en 4.2.5.1 Inicialización recomendada (a través del parámetro 14-22 Modo funcionamiento) y [4.2.5.2 Inicialización con dos dedos.](#page-28-0)

### 4.2.5.1 Inicialización recomendada (a través del parámetro 14-22 Modo funcionamiento)

Inicialización del convertidor de frecuencia con los ajustes predeterminados (mediante el *parámetro 14-22 Modo funcionamiento*).

#### **Procedimiento**

- **1.** Seleccione el *parámetro 14-22 Modo funcionamiento*.
- **2.** Pulse [OK].
- **3.** Seleccione *[2] Inicialización* y pulse [OK].
- **4.** Desconecte la alimentación de red y espere a que se apague la pantalla.
- **5.** Vuelva a conectar la fuente de alimentación de red.
	- $\bullet$ El convertidor ya está reiniciado, salvo los siguientes parámetros:
		- *Parámetro 1-06 En sentido horario*
		- *Parámetro 1-13 Selección de compresor*

<span id="page-28-0"></span>-

<u> Danfoss</u>

#### **Puesta en servicio**

- *Parámetro 4-18 Límite intensidad*
- *Parámetro 8-30 Protocolo*
- *Parámetro 8-31 Dirección*
- *Parámetro 8-32 Velocidad en baudios*
- *Parámetro 8-33 Paridad / Bits de parada*
- *Parámetro 8-35 Retardo respuesta mín.*
- *Parámetro 8-36 Retardo respuesta máx.*
- *Parámetro 8-37 Retardo máximo intercarac.*
- Del *parámetro 15-00 Horas de funcionamiento* al *parámetro 15-05 Sobretensión*
- *Parámetro 15-03 Arranques*
- *Parámetro 15-04 Sobretemperat.*
- *Parámetro 15-05 Sobretensión*
- *Parámetro 15-30 Reg. alarma: código de fallo*
- *Grupo de parámetros 15-4\* Id. dispositivo*

## 4.2.5.2 Inicialización con dos dedos

#### **Procedimiento**

 $\bm{\Theta}$ 

- **1.** Desconecte la alimentación del convertidor.
- **2.** Pulse [OK] y [Menu].
- **3.** Conecte la alimentación del convertidor mientras sigue pulsando las teclas durante más de 10 s.

El convertidor ya está reiniciado, salvo los siguientes parámetros:

- *Parámetro 1-06 En sentido horario*
- *Parámetro 15-00 Horas de funcionamiento*
- *Parámetro 15-03 Arranques*
- *Parámetro 15-04 Sobretemperat.*
- *Parámetro 15-05 Sobretensión*
- *Parámetro 15-30 Reg. alarma: código de fallo*
- *Grupo de parámetros 15-4\* Id. dispositivo*

La inicialización de parámetros se confirma mediante AL80 en la pantalla tras el ciclo de potencia.

### 4.3 Puesta en marcha del convertidor por primera vez

El procedimiento de esta sección requiere que se haya completado el cableado por parte del usuario y la programación de la aplicación. Se recomienda realizar el siguiente procedimiento una vez que haya finalizado la configuración de la aplicación.

**1.** Pulse [Auto On].

Si se producen advertencias o alarmas, consulte el apartado *Advertencias y alarmas*.

- **2.** Introduzca un comando de ejecución externo. Como ejemplos de comandos de ejecución externos, pueden citarse un conmutador, un botón o un controlador lógico programable (PLC).
- **3.** Ajuste la velocidad de referencia en todo el intervalo de velocidad.
- **4.** Asegúrese de que el sistema funcione según lo previsto comprobando los niveles de sonido y vibraciones del compresor.
- **5.** Elimine el comando de ejecución externo.

## <span id="page-29-0"></span>**5 Resolución de problemas**

### 5.1 Ruido acústico o vibración

Si la aplicación del compresor emite ruido o vibraciones a determinadas frecuencias, ajuste los siguientes parámetros para evitar problemas de resonancia en el sistema.

- Límites de frecuencia superior e inferior, *grupo de parámetros 4-6\* Bypass veloc*.
- Patrón de conmutación y frecuencia de conmutación, *grupo de parámetros 14-0\* Conmut. inversor*.

### 5.2 Advertencias y alarmas

Las advertencias y las alarmas se señalizan mediante el indicador luminoso correspondiente en la parte delantera del convertidor y se identifican con un código en la pantalla.

Las advertencias permanecen activas hasta que se elimina la causa. En determinadas circunstancias, es posible que el compresor siga funcionando. Los mensajes de advertencia pueden ser críticos.

En caso de alarma, el convertidor se desconectará. Una vez corregida la causa de la alarma, será necesario reiniciar las alarmas para poder reanudar el funcionamiento.

#### **Se puede hacer de cuatro modos:**

- Pulsando [Reinicio].
- A través de una entrada digital con la función de reset.
- Mediante la comunicación en serie.
- Reiniciando automáticamente mediante la función [Reinicio automático]. Consulte el *parámetro 14-20 Modo Reset*.

Una desconexión es la acción tras una alarma. La desconexión dejará el compresor en inercia y podrá reiniciarse pulsando [Reinicio] o desde una entrada digital (*grupo de parámetros 5-1\* Entradas digitales*). El evento original que generó la alarma no puede dañar el convertidor ni crear condiciones peligrosas. El bloqueo por alarma es una acción que se desencadena cuando se produce una alarma que podría dañar el convertidor o las piezas conectadas al mismo. Una situación de bloqueo por alarma solamente se puede reiniciar mediante un ciclo de potencia.

Consulte la Guía de programación del VLT® Compressor Drive CDS 803 que se incluye en [1.2 Recursos adicionales](#page-5-0) para obtener información sobre los parámetros y su programación.

#### **Tabla 10: Luces indicadoras**

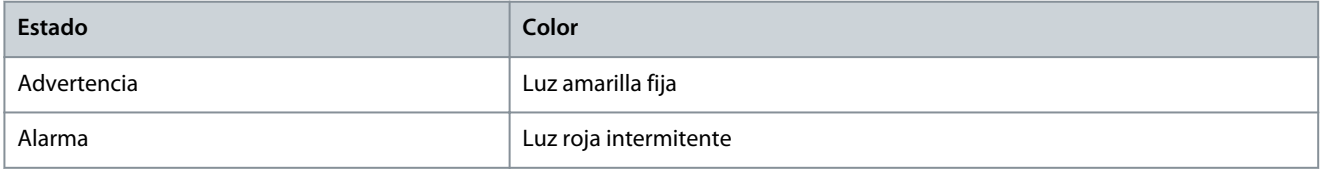

Los códigos de alarma, códigos de advertencia y códigos de estado ampliados pueden leerse mediante un bus serie o bus de campo opcional para su diagnóstico. Consulte también el *parámetro 16-90 Código de alarma*, el *parámetro 16-92 Código de advertencia* y el *parámetro 16-94 Cód. Código de estado*.

**A V I S O**

#### **REARRANQUE DEL MOTOR**

Tras un reinicio manual, pulse [Reinicio], [Auto On] o [Hand On] para volver a arrancar el motor.

La razón de que no pueda reiniciarse una alarma puede ser que no se haya corregido la causa o que la alarma esté bloqueada por desconexión; consulte [Tabla 11.](#page-30-0)

<u>Danfoss</u>

### **Resolución de problemas**

## **A P R E C A U C I Ó N A**

#### <span id="page-30-0"></span>**REINICIO DE UNA ALARMA**

Las alarmas bloqueadas ofrecen una protección adicional, ya que es preciso cortar la alimentación de red para poder reiniciarlas. Después de volver a conectarlo, el convertidor ya no estará bloqueado y podrá reiniciarse, como se ha indicado anteriormente, una vez que se haya subsanado el problema.

Las alarmas que no están bloqueadas por desconexión también pueden reiniciarse con ayuda de la función de reinicio automático del *parámetro 14-20 Modo Reinicio* (Advertencia: puede producirse un reinicio automático). En el apartado Tabla 11 se especifica si una advertencia se produce antes de una alarma o bien si se muestra una advertencia o una alarma para un fallo determinado.

#### **Tabla 11: Advertencias y alarmas**

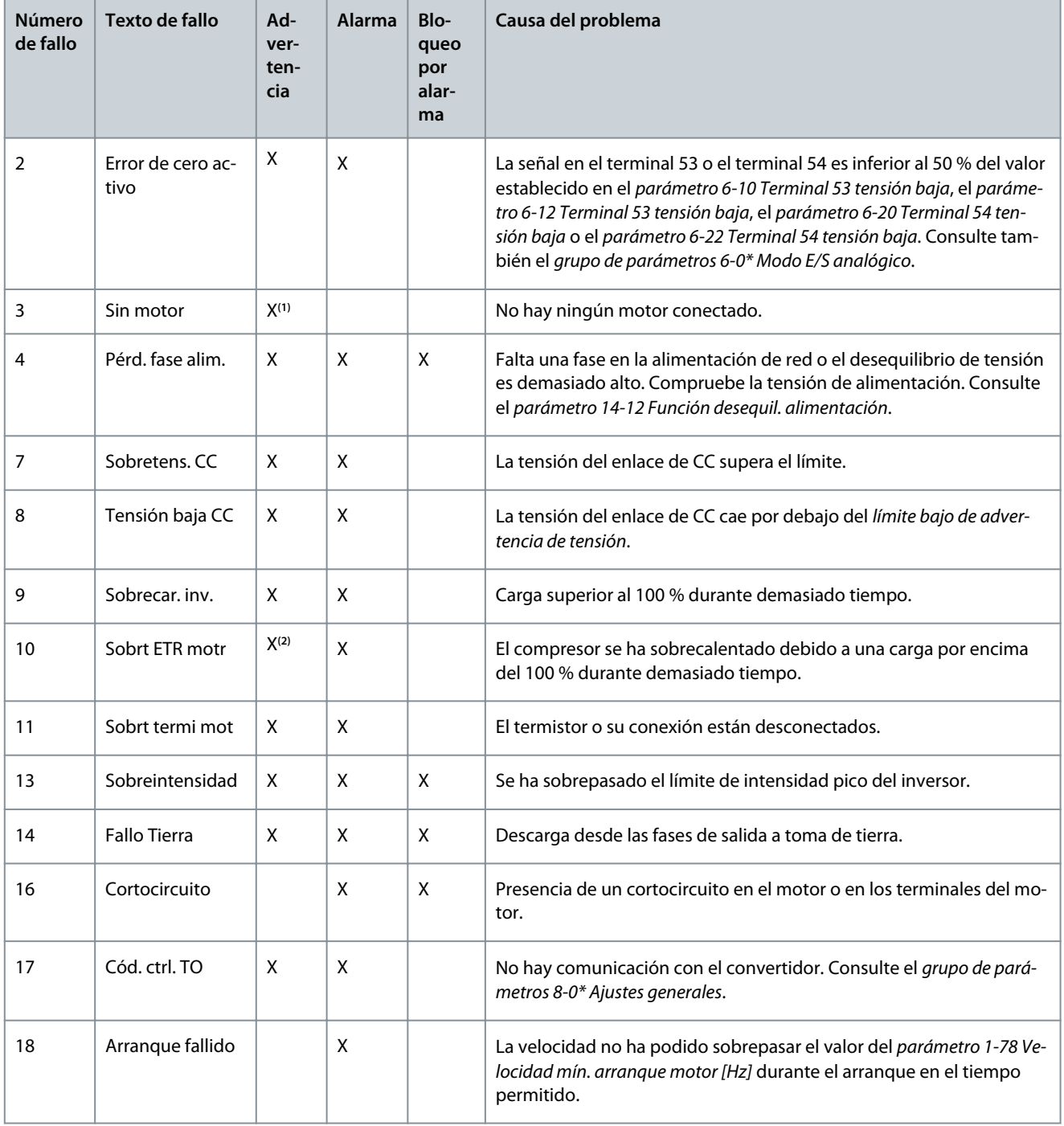

Danfoss

## **Resolución de problemas**

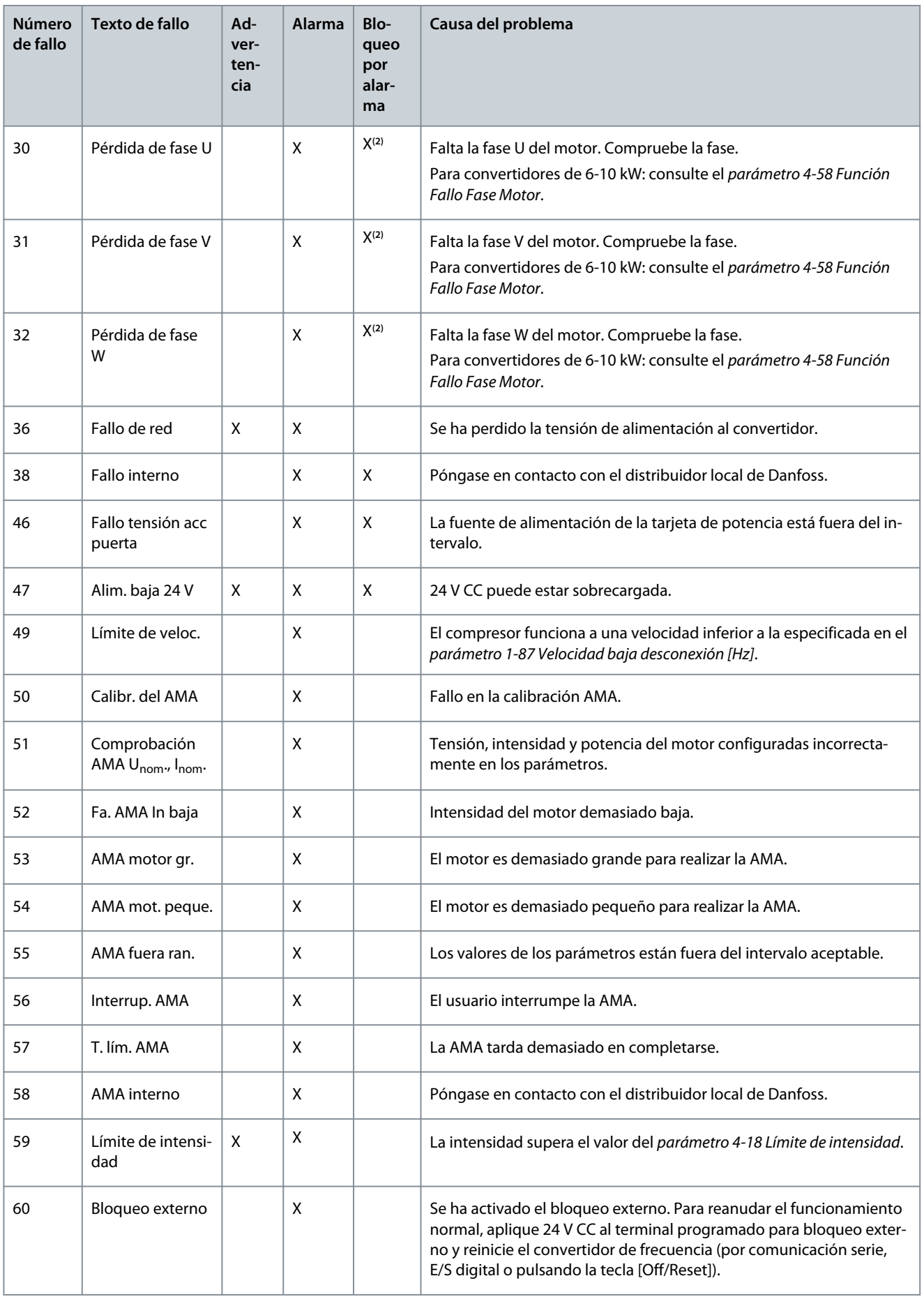

Danfoss

**Resolución de problemas**

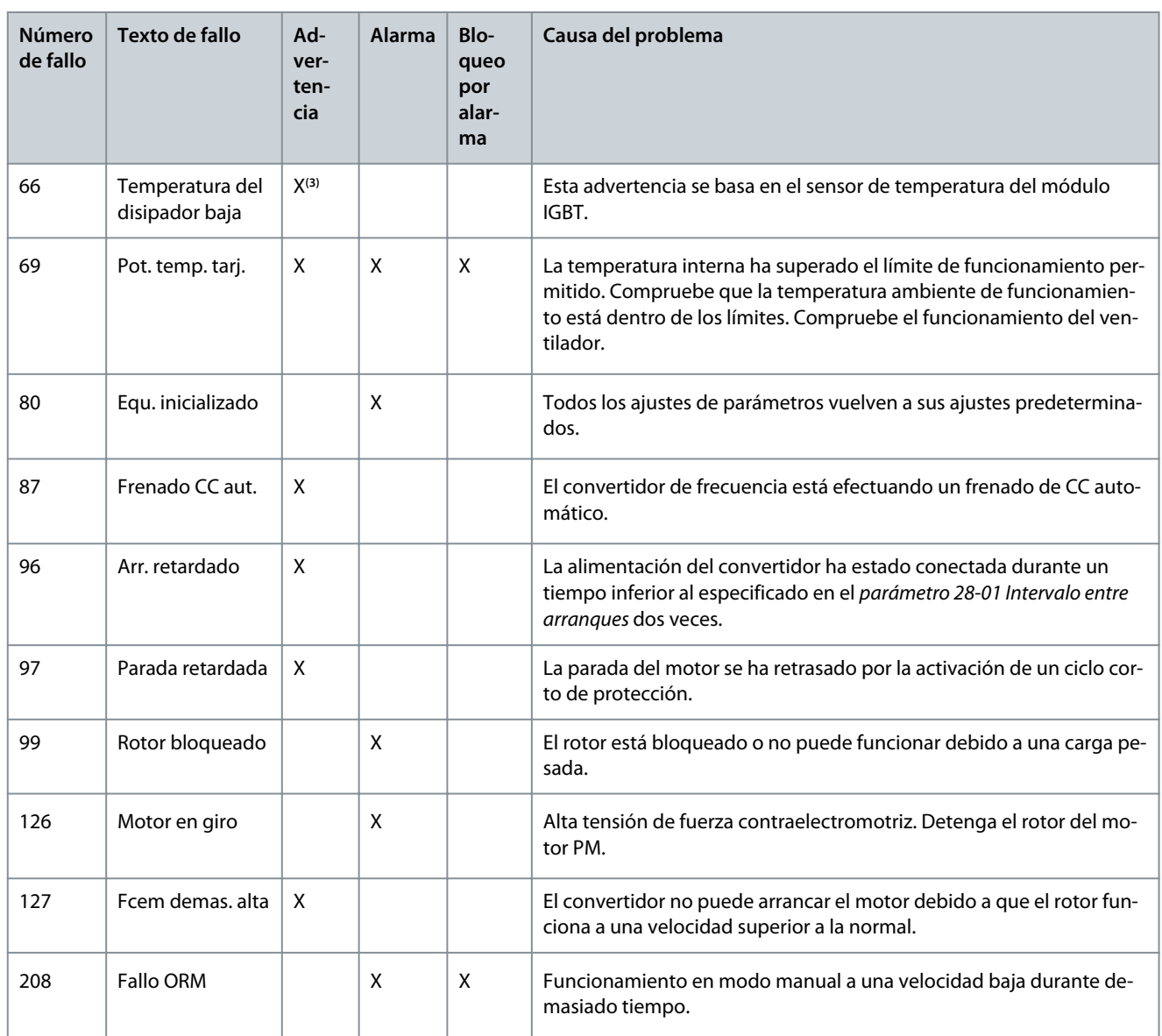

**<sup>1</sup>** Solo aplicable para 11-30 kW.

**<sup>2</sup>** Solo aplicable para 6-10 kW.

**<sup>3</sup>** Solo aplicable para 30 kW.

Para conocer todas las especificaciones de las advertencias y las alarmas, consulte la Guía de programación del VLT® Compressor Drive CDS 803 que se incluye en [1.2 Recursos adicionales.](#page-5-0)

**Especificaciones**

Danfoss

## <span id="page-33-0"></span>**6 Especificaciones**

## 6.1 Datos eléctricos

## 6.1.1 Datos eléctricos  $3 \times 200$ -240 V CA

#### **Tabla 12: 3 × 200-240 V CA**

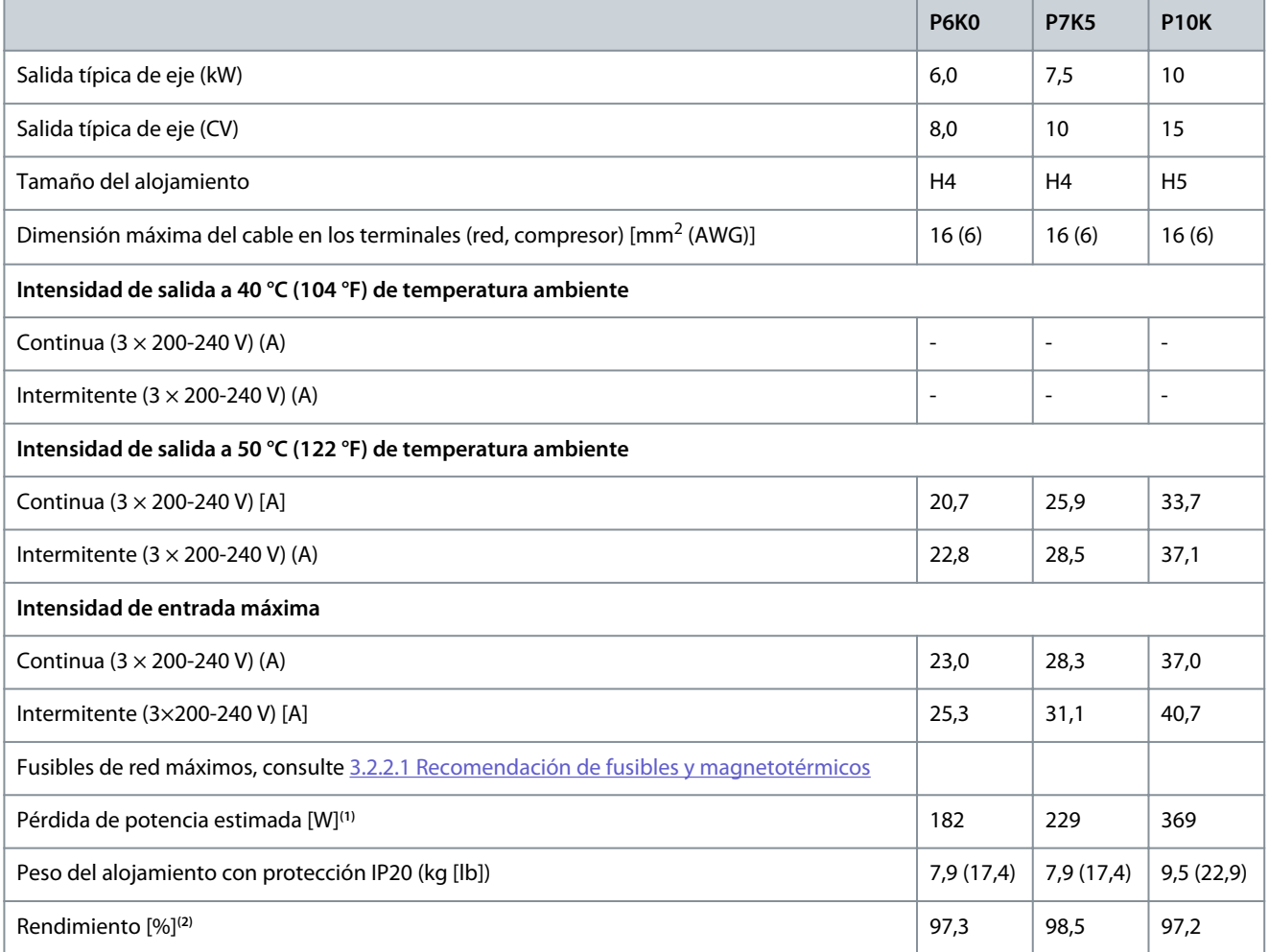

**<sup>1</sup>** Se aplica al dimensionamiento de la refrigeración del convertidor. Si la frecuencia de conmutación es superior a los ajustes predeterminados, las pérdidas de potencia pueden aumentar. Se incluyen los consumos de energía típicos del LCP y de la tarjeta de control. Para conocer los datos de pérdida de potencia conforme a la norma EN 50598-2, consulte el sitio web Danfoss[MyDrive® ecoSmart](http://ecosmart.danfoss.com/#/app/intro).

**<sup>2</sup>** Rendimiento medido en corriente nominal. Para conocer la clase de rendimiento energético, consulte [6.6 Normas de conformidad](#page-38-0). Para conocer las pérdidas a carga parcial, consulte el sitio web Danfos[sMyDrive® ecoSmart](http://ecosmart.danfoss.com/#/app/intro).

## 6.1.2 Datos eléctricos  $3 \times 380$ -480 V CA

#### **Tabla 13: 3 × 380-480 V CA**

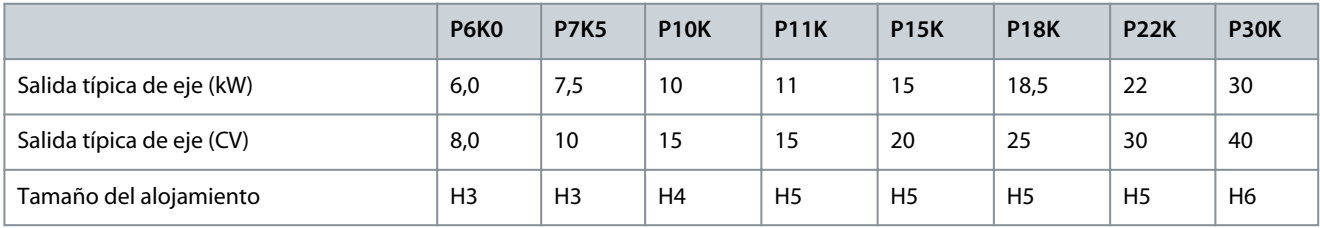

Danfoss

#### **Especificaciones**

<span id="page-34-0"></span>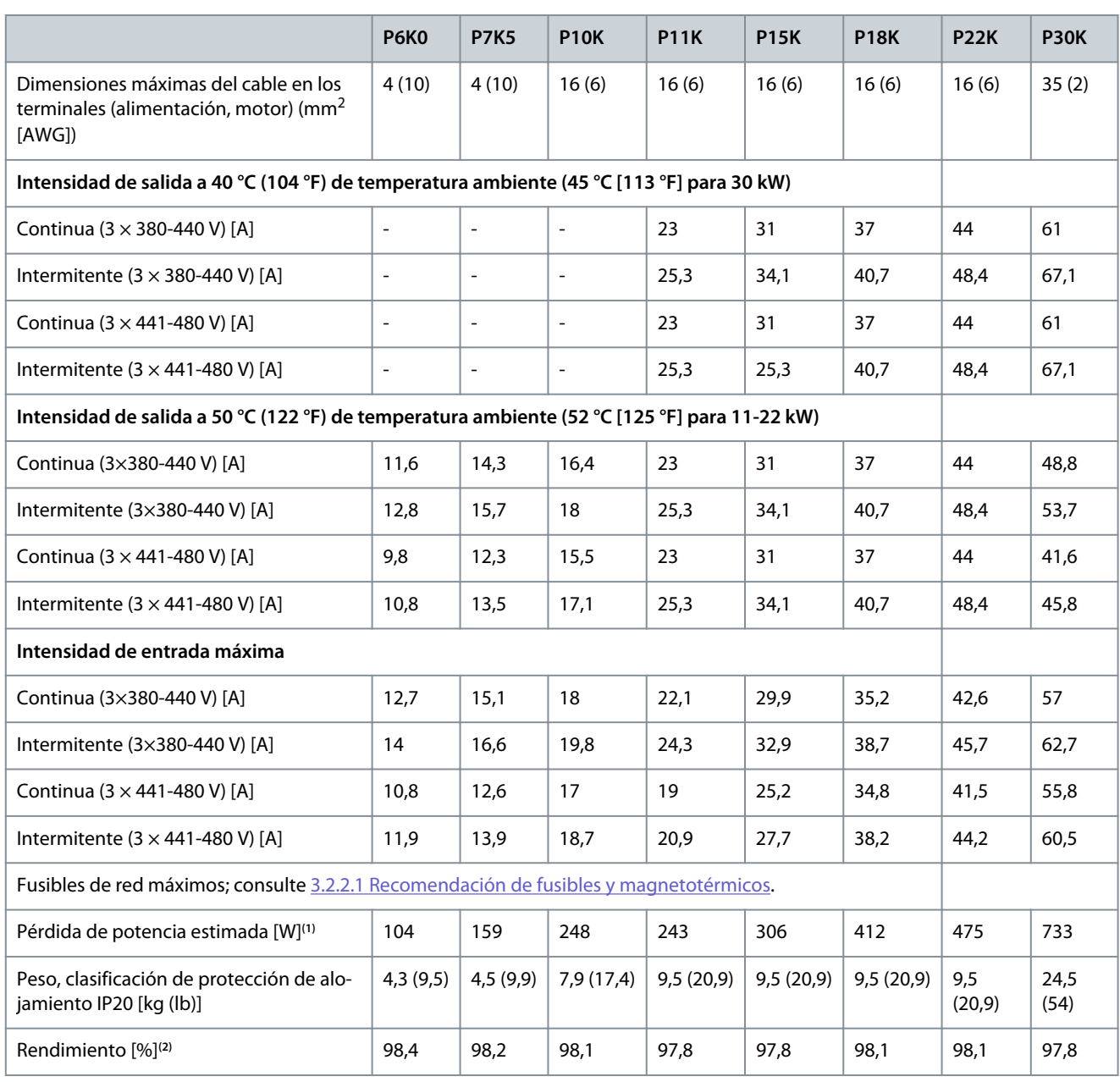

**<sup>1</sup>** Se aplica al dimensionamiento de la refrigeración del convertidor. Si la frecuencia de conmutación es superior a los ajustes predeterminados, las pérdidas de potencia pueden aumentar. Se incluyen los consumos de energía típicos del LCP y de la tarjeta de control. Para conocer los datos de pérdida de potencia conforme a la norma EN 50598-2, consulte el sitio web Danfoss[MyDrive® ecoSmart](http://ecosmart.danfoss.com/#/app/intro).

**<sup>2</sup>** Rendimiento medido en corriente nominal. Para conocer la clase de rendimiento energético, consulte [6.6 Normas de conformidad](#page-38-0). Para conocer las pérdidas a carga parcial, consulte el sitio web Danfos[sMyDrive® ecoSmart](http://ecosmart.danfoss.com/#/app/intro).

## 6.2 Fuente de alimentación de red (L1, L2 y L3)

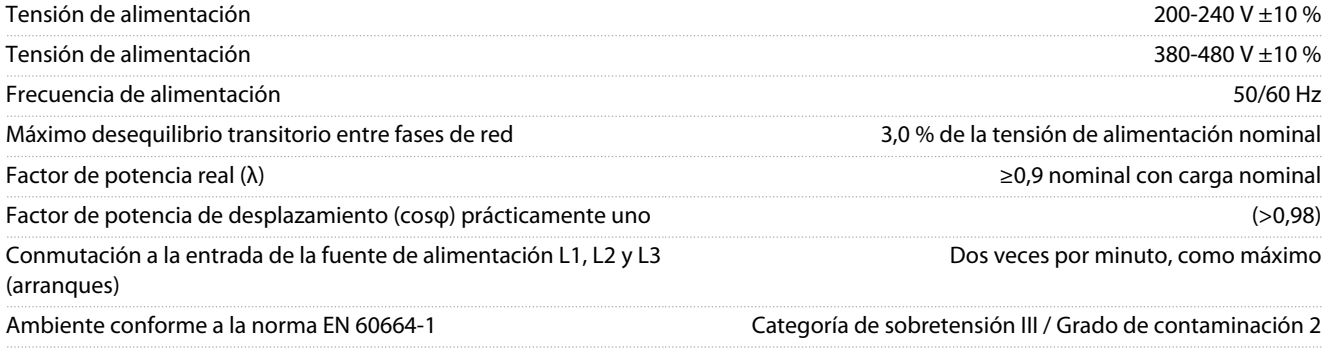

<u>Danfoss</u>

## **Especificaciones**

<span id="page-35-0"></span>Esta unidad es adecuada para utilizarse en un circuito capaz de proporcionar hasta 100 000 amperios simétricos Arms, 240/480 V como máximo.

## 6.3 Salida de compresor (U, V y W)

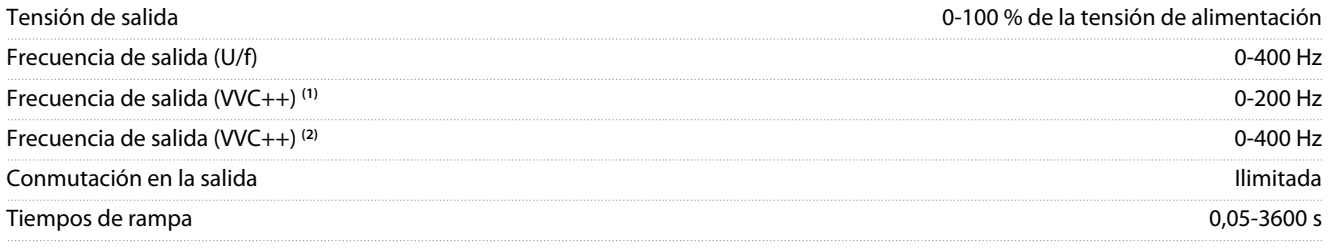

**<sup>1</sup>** VVC+ combinado con tipo de motor de inducción.

**<sup>2</sup>** VVC+ combinado con motor de magnetización permanente.

## 6.4 Entrada/salida de control

## 6.4.1 Salida de 10 V CC

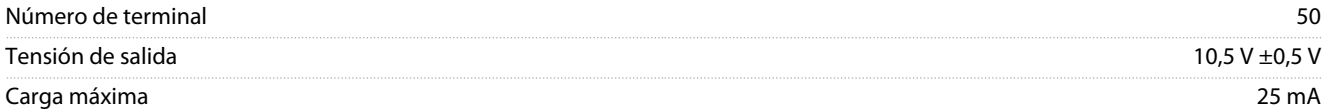

La salida de 10 V CC está galvánicamente aislada de la tensión de alimentación (PELV) y de los demás terminales de alta tensión.

### 6.4.2 Salida de 24 V CC

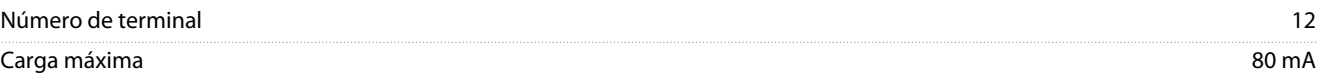

La salida de 24 V CC está galvánicamente aislada de la tensión de alimentación (PELV) y de los demás terminales de alta tensión.

## 6.4.3 Entradas analógicas

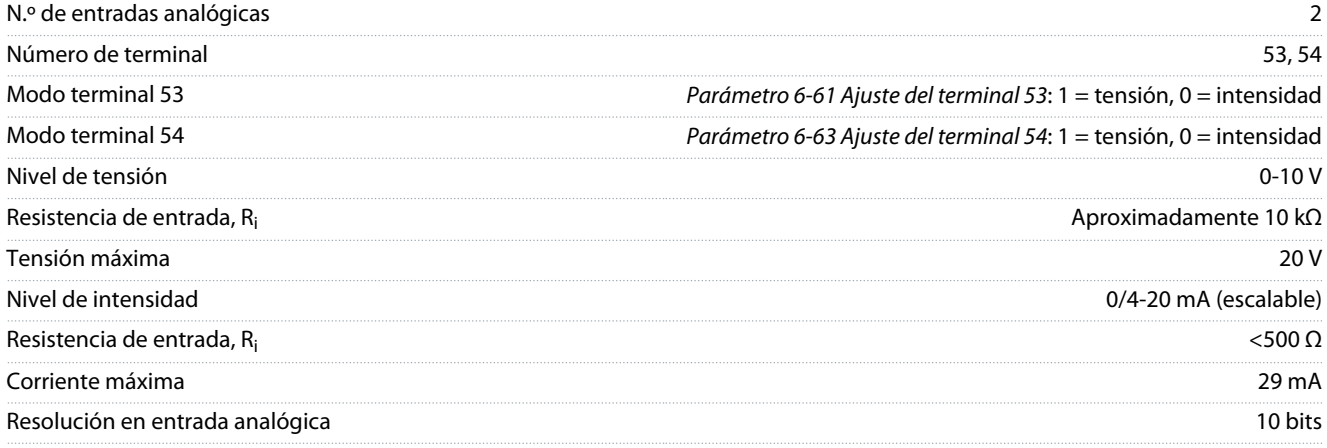

Las entradas analógicas están galvánicamente aisladas de la tensión de alimentación (PELV) y de los demás terminales de tensión alta.

### 6.4.4 Salidas analógicas

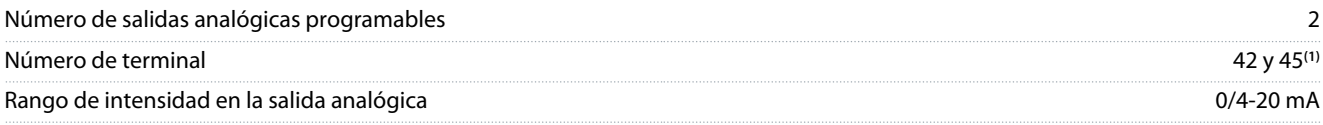

**Especificaciones**

Danfoss

<span id="page-36-0"></span>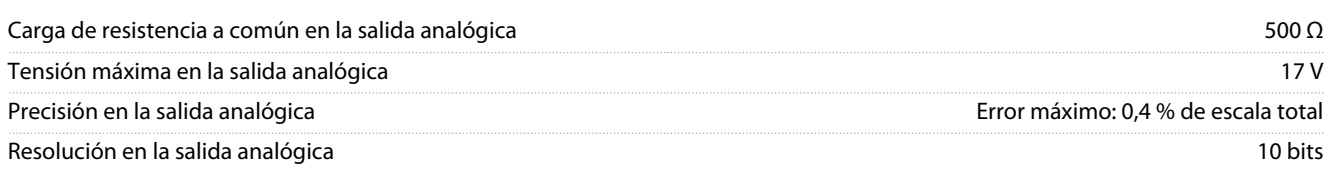

**<sup>1</sup>** Los terminales 42 y 45 también pueden programarse como salidas digitales.

Las salidas analógicas están galvánicamente aisladas de la tensión de alimentación (PELV) y de los demás terminales de alta tensión.

## 6.4.5 Entradas digitales

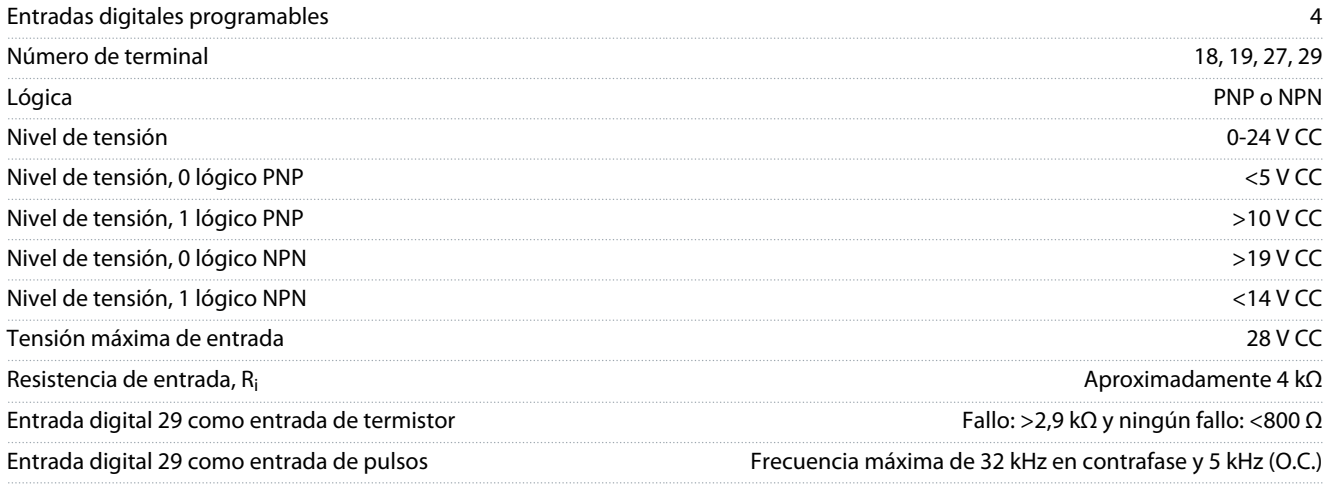

Las entradas digitales están galvánicamente aisladas de la tensión de alimentación (PELV) y de otros terminales de alta tensión.

## 6.4.6 Salidas digitales

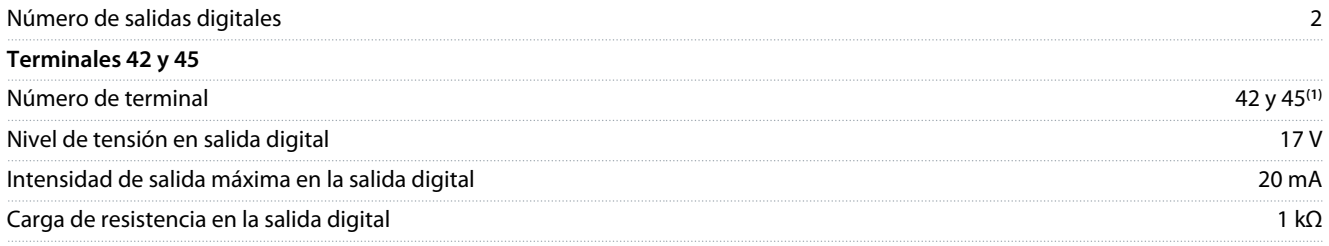

**<sup>1</sup>** Los terminales 42 y 45 también pueden programarse como salidas analógicas.

Las salidas digitales están galvánicamente aisladas de la tensión de alimentación (PELV) y de los demás terminales de alta tensión.

## 6.4.7 Salidas de relé, tamaños de alojamiento H3-H5

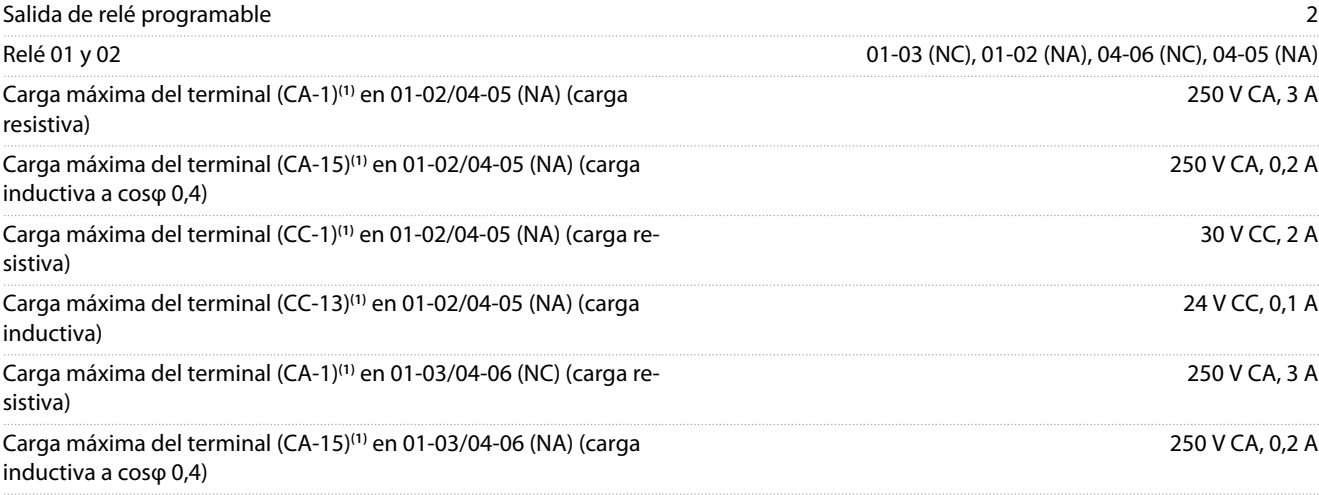

#### <span id="page-37-0"></span>**VLT® Compressor Drive CDS 803**

#### **Guía de funcionamiento**

#### **Especificaciones**

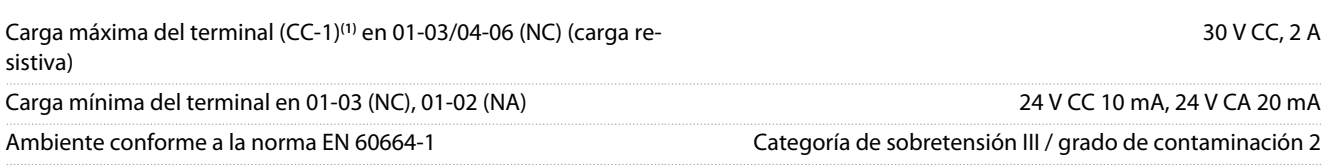

**1** IEC 60947, partes 4 y 5. La resistencia del relé varía en función del tipo de carga, la corriente de conmutación, la temperatura ambiente, la configuración del convertidor, el perfil de funcionamiento, etc. Monte un circuito de retención al conectar cargas inductivas a los relés.

Las salidas de relés están galvánicamente aisladas de la tensión de alimentación (PELV) y de los demás terminales de alta tensión.

## 6.4.8 Salidas de relé, tamaño de alojamiento H6

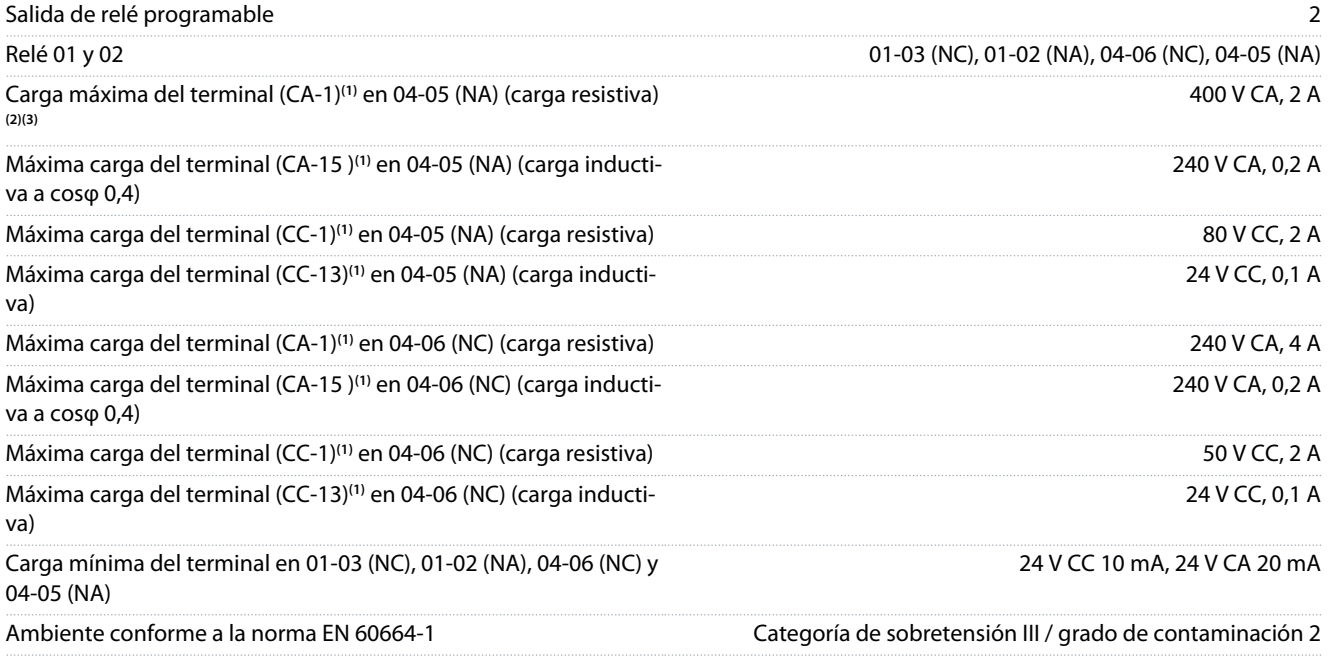

**1** IEC 60947, partes 4 y 5. La resistencia del relé varía en función del tipo de carga, la corriente de conmutación, la temperatura ambiente, la configuración del convertidor, el perfil de funcionamiento, etc. Monte un circuito de retención al conectar cargas inductivas a los relés.

**<sup>2</sup>** Sobretensión de categoría II.

**<sup>3</sup>** Aplicaciones UL de 250 V CA, 3 A.

Las salidas de relés están galvánicamente aisladas de la tensión de alimentación (PELV) y de los demás terminales de alta tensión.

## 6.4.9 Comunicación serie RS485

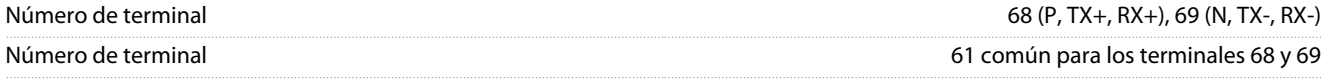

Las salidas de comunicación serie RS485 están galvánicamente aisladas de la tensión de alimentación (PELV) y de los demás terminales de alta tensión.

## 6.5 Condiciones ambientales

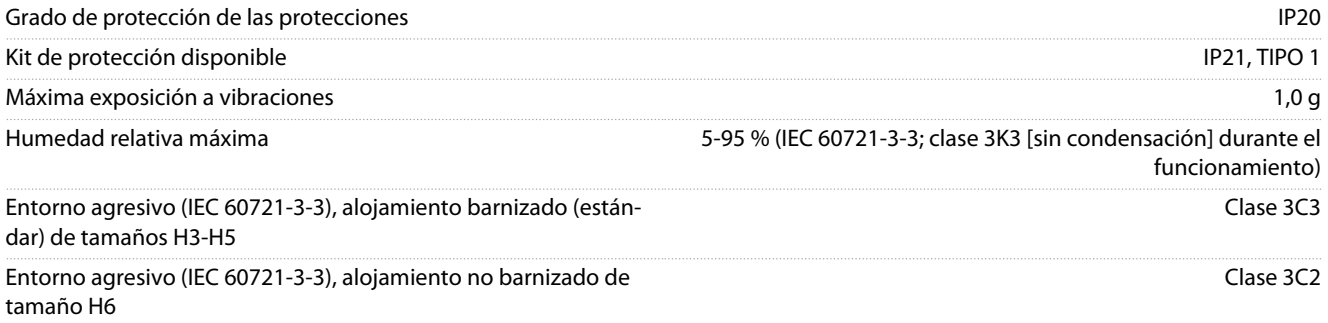

Danfoss

#### **Especificaciones**

<span id="page-38-0"></span>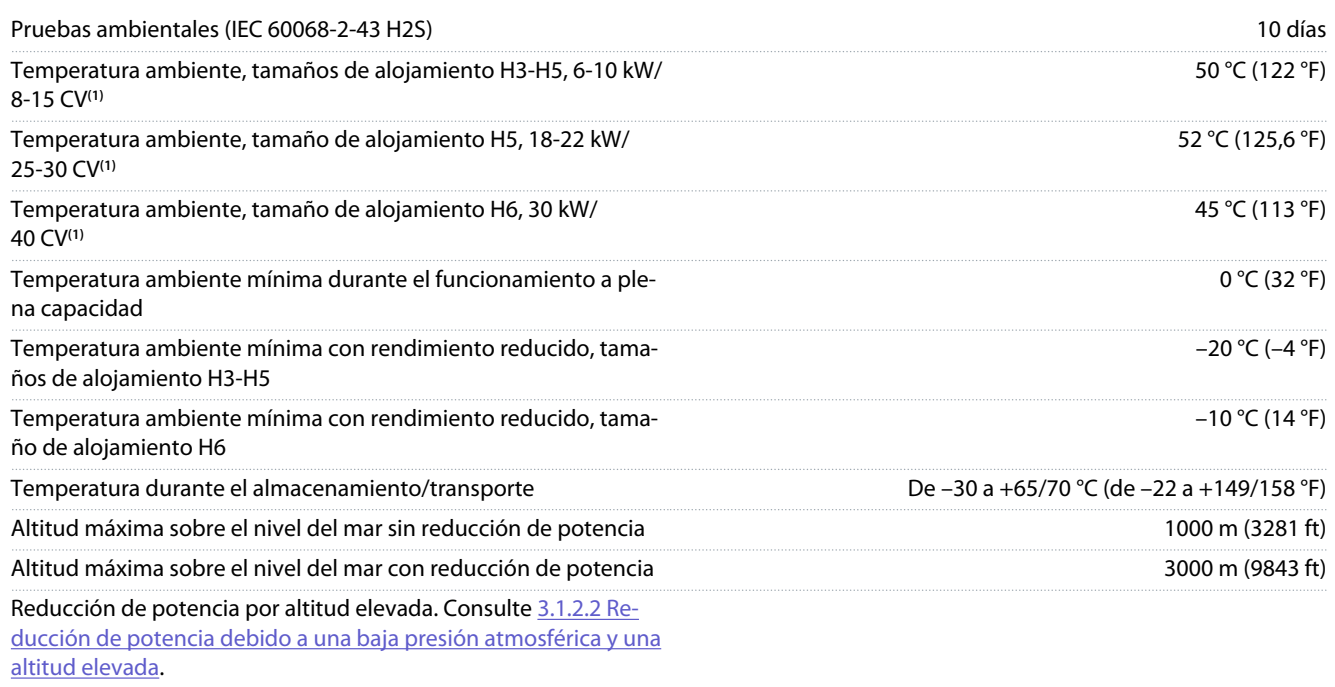

**<sup>1</sup>** Consulte [3.1 Instalación mecánica](#page-14-0).

## 6.6 Normas de conformidad

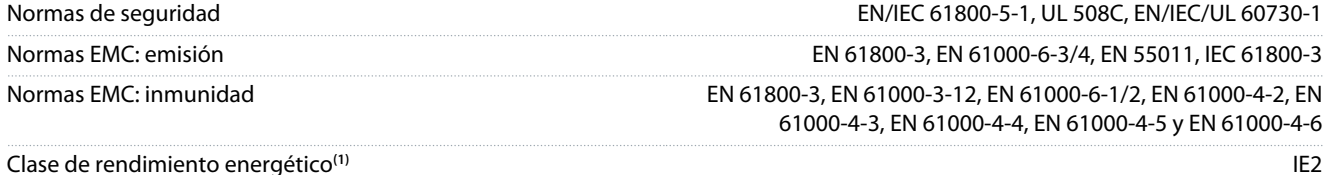

**<sup>1</sup>** Determinación conforme a la norma EN 50598-2 en:

- Carga nominal
- 90 % de la frecuencia nominal.
- Ajustes de fábrica de la frecuencia de conmutación.
- Ajustes de fábrica del patrón de conmutación

• Para conocer los datos de pérdida de potencia conforme a la norma EN 50598-2, consulte el sitio web Danfoss [MyDrive® ecoSmart](http://ecosmart.danfoss.com/#/app/intro)

## **A V I S O**

El VLT® Compressor Drive CDS 803 con SXXX en el código descriptivo está certificado según la norma UL 508C/EN61800-5-1. Ejemplo: CDS803P7K5T4E20H4XXCXXX**SXXX**XAXBXCXXXXDX

El VLT® Compressor Drive CDS 803 con S129 en el código descriptivo está certificado según la norma EN/IEC 60730-1. Ejemplo: CDS803P15KT4E20H2XXCXXX**S129**XAXBXCXXXXDX

El VLT® Compressor Drive CDS 803 con S096 en el código descriptivo está certificado según la norma UL/EN/IEC 60730-1. Ejemplo: CDS803P30KT4E20H2XXXXXX**S096**XAXBXCXXXXDX

## 6.7 Longitudes y secciones transversales de cable

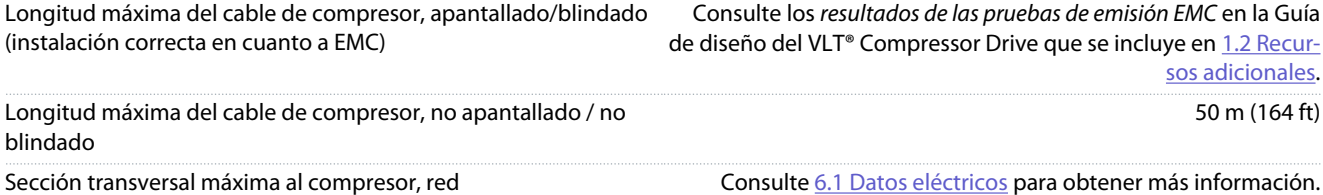

#### <span id="page-39-0"></span>**VLT® Compressor Drive CDS 803**

## **Guía de funcionamiento**

<u>Danfoss</u>

## **Especificaciones**

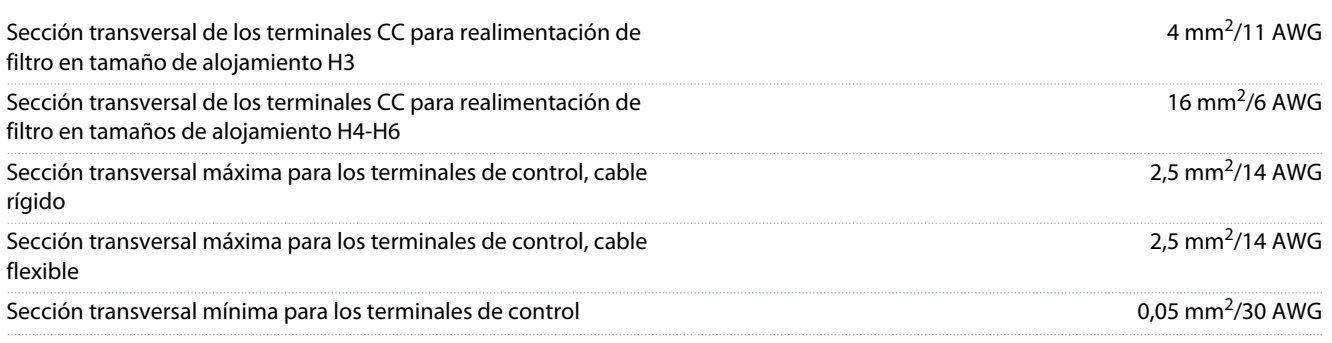

## 6.8 Ruido acústico

El ruido acústico de los convertidores procede de tres fuentes:

- Bobinas de enlace de CC
- Ventilador integral
- Inductor de filtro RFI

#### **Tabla 14: Valores habituales calculados a una distancia de 1 m (3,28 ft) de la unidad**

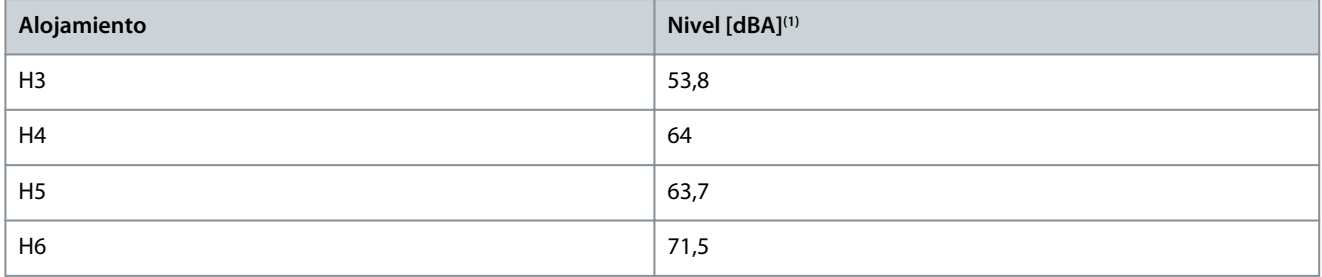

**<sup>1</sup>** Los valores se miden con un ruido de fondo de 35 dBA y con el ventilador funcionando a máxima velocidad.

## 6.9 Dimensiones de envío

#### **Tabla 15: Dimensiones de envío**

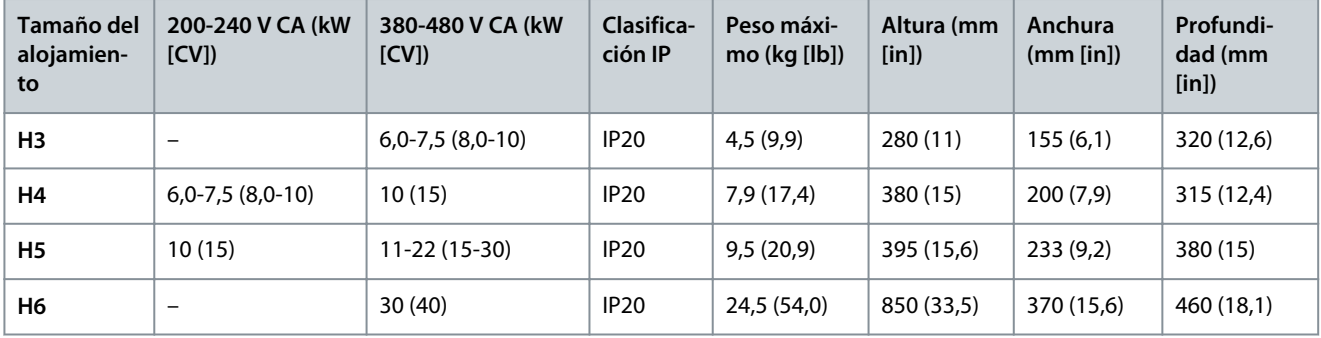

### 6.10 Accesorios y repuestos

Consulte la Guía de diseño del VLT® Compressor Drive CDS 803 que se incluye en [1.2 Recursos adicionales](#page-5-0).

# Danfoss

**Anexo**

## <span id="page-40-0"></span>**7 Anexo**

## 7.1 Abreviaturas

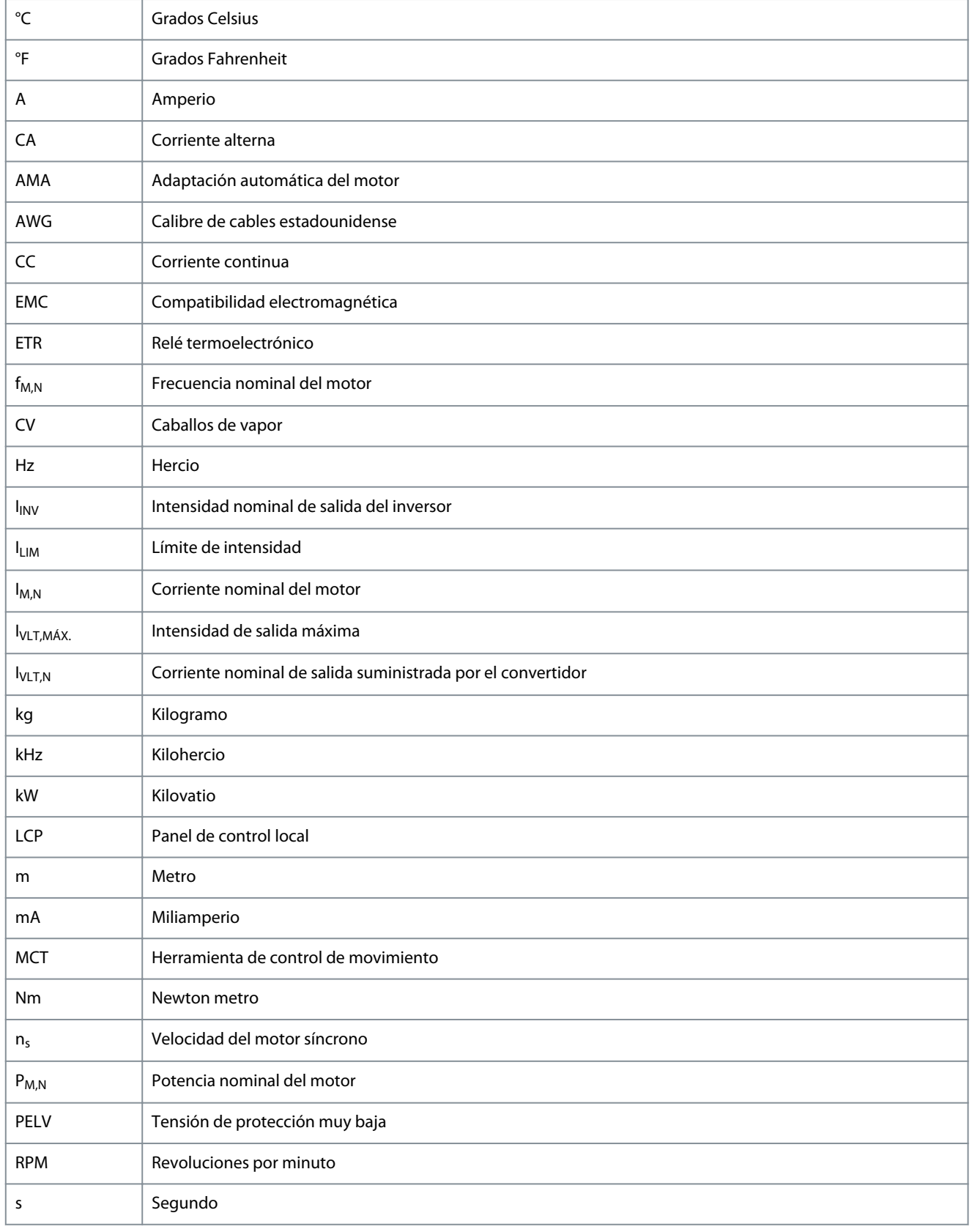

Danfoss

**Anexo**

<span id="page-41-0"></span>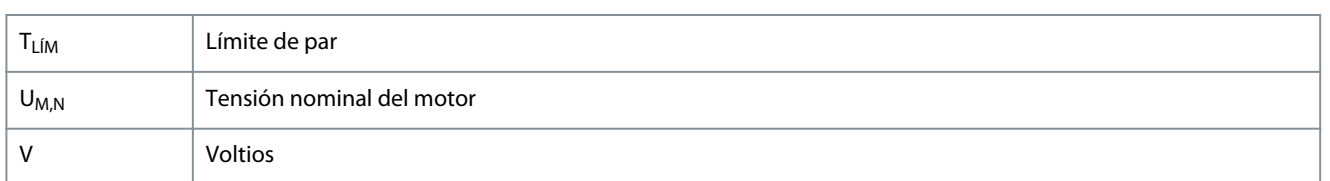

## 7.2 Convenciones

- Las listas numeradas indican procedimientos.
- Las listas de viñetas y guiones indican otro tipo de información para el cual el orden no es relevante.
- La negrita se aplica a textos destacados y encabezados.
- El texto en cursiva indica lo siguiente:
	- $\mathbf{r}$ Referencia cruzada.
	- Vínculo.
	- Nota al pie.
	- Nombre del parámetro.
	- Opción de parámetro.
	- Nombre del grupo de parámetros.
	- Alarmas/advertencias.
- Todas las dimensiones de los gráficos están en valores métricos (con valores imperiales entre paréntesis).
- Un asterisco (\*) indica los ajustes predeterminados de un parámetro.

## Índice

Danfoss

## Índice

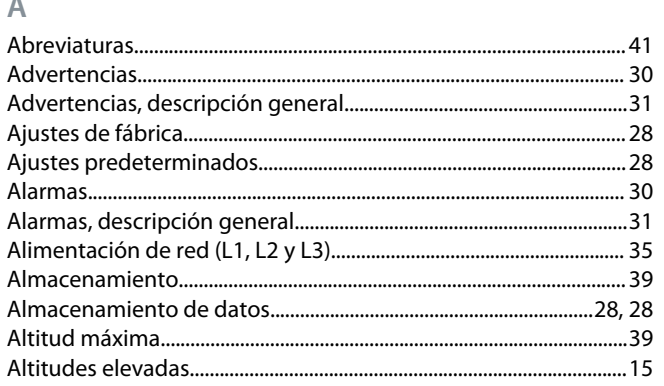

### $\overline{B}$

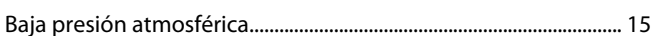

### $\overline{C}$

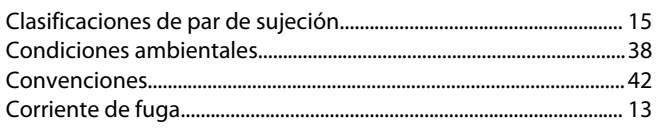

## D

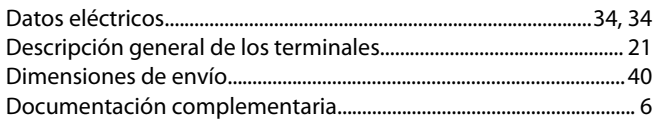

## $\mathsf{E}% _{0}\left( t_{1},t_{2}\right)$

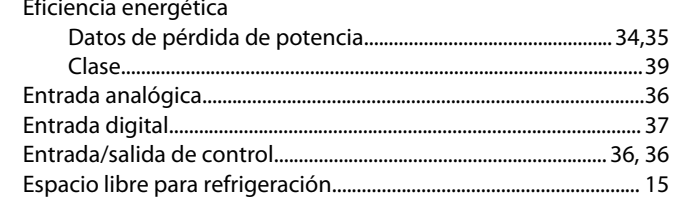

## Ë

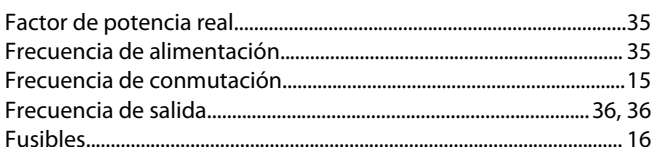

## $\mathsf{H}% _{0}\left( \mathsf{H}\right)$

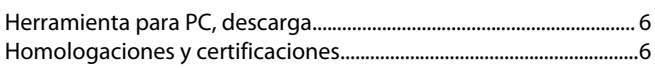

## L

 $\sim$  100  $\sim$  100  $\sim$ 

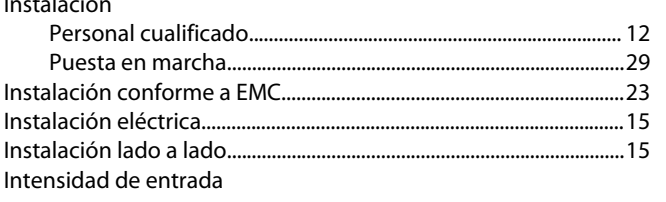

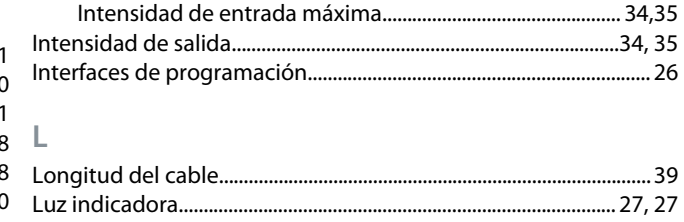

#### NЛ

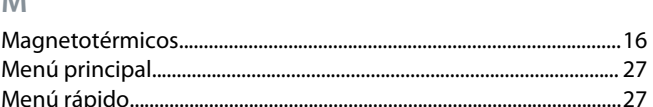

## $\mathbb N$

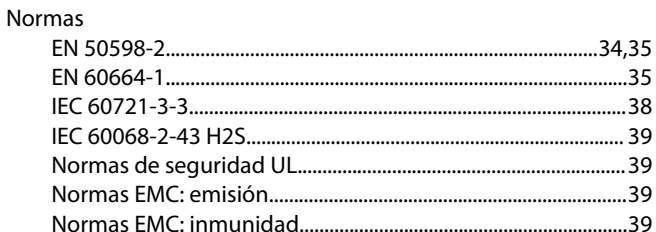

## $\circ$

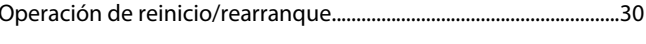

### $\overline{P}$

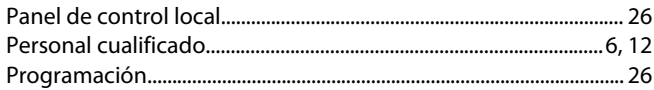

## $\overline{R}$

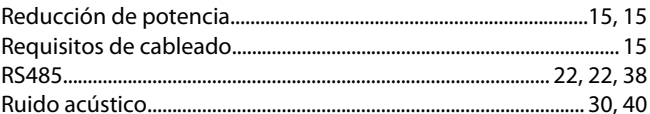

## $\overline{\mathsf{S}}$

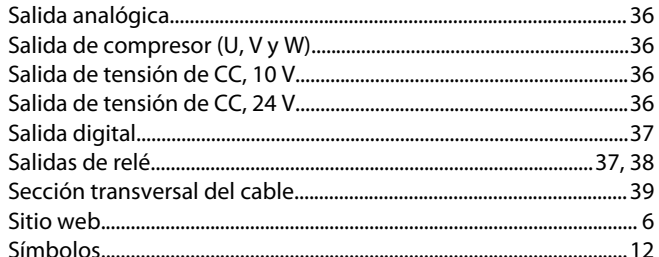

## $\top$

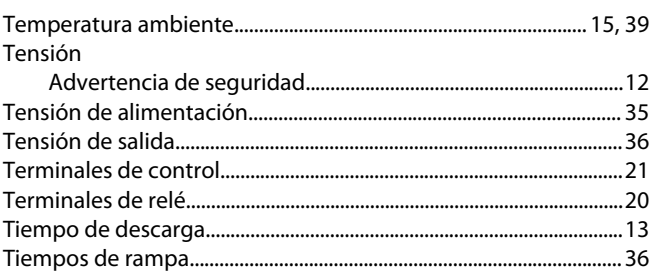

## **VLT® Compressor Drive CDS 803**

**Índice**

### **Guía de funcionamiento**

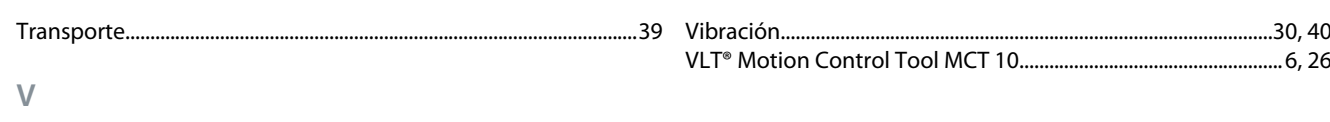

Versión de software....................................................................................... [6](#page-5-0)

Danfoss

**Glosario**

## **Glosario de convertidores VLT: CDS 803**

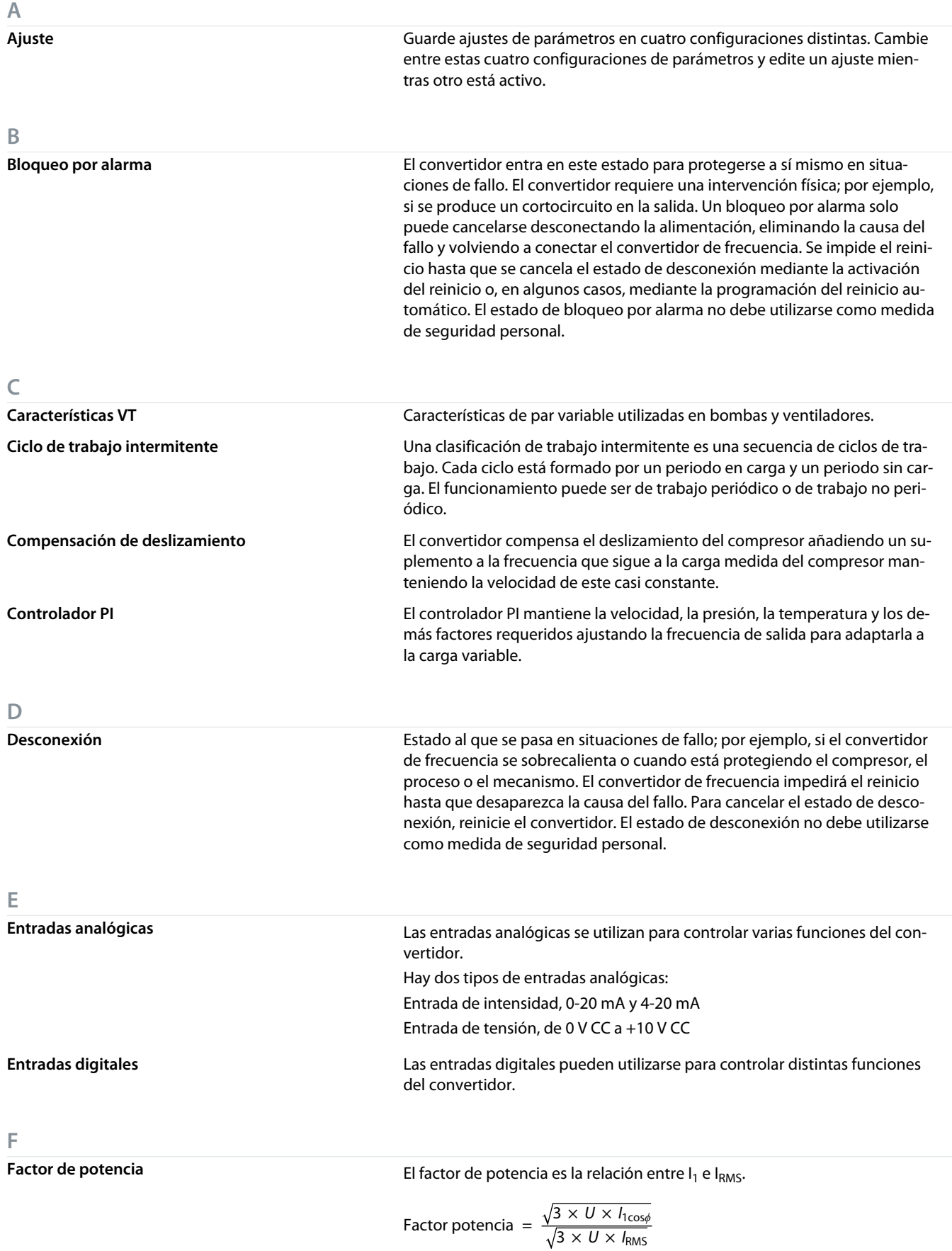

<u>Danfoss</u>

**Glosario**

El factor de potencia para el control trifásico es:

Factor potencia = 
$$
\frac{I_1 \times \cos\phi_1}{I_{\text{RMS}}} = \frac{I_1}{I_{\text{RMS}}}
$$
 donde cos $\phi_1$  = 1

El factor de potencia indica hasta qué punto el convertidor de frecuencia impone una carga a la alimentación de red.

Cuanto menor es el factor de potencia, mayor es IRMS para el mismo rendimiento en kW.

$$
I_{\rm RMS} = \sqrt{I_1^2 + I_5^2 + I_7^2} + \ldots + I_n^2
$$

Además, un factor de potencia elevado indica que las distintas corrientes armónicas son bajas.

Las bobinas de CC de los convertidores de frecuencia producen un elevado factor de potencia que reduce al mínimo la carga impuesta a la alimentación de red.

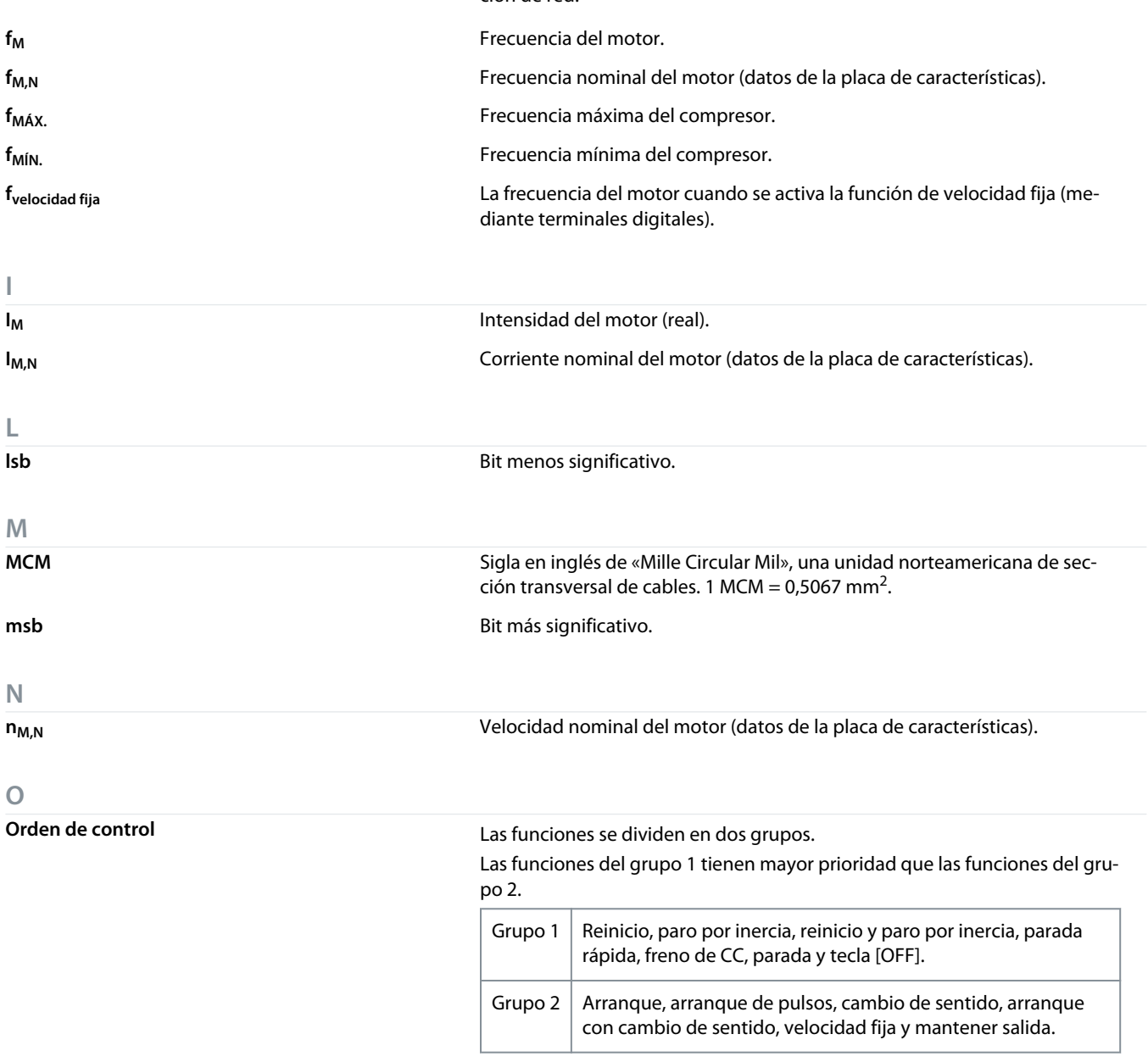

**Orden de desactivación de arranque**

Orden de parada que pertenece al Grupo 1 de órdenes de control; consulte la tabla Grupos de funciones disponible en *Orden de control*.

Danfoss

**Glosario**

**Par de arranque**

**P**

**Orden de parada** Orden de parada que pertenece al Grupo 1 de órdenes de control; consulte la tabla Grupos de funciones disponible en *Orden de control*.

**P**<sub>M.N</sub> POtencia nominal del motor (datos de la placa de características en kW o CV).

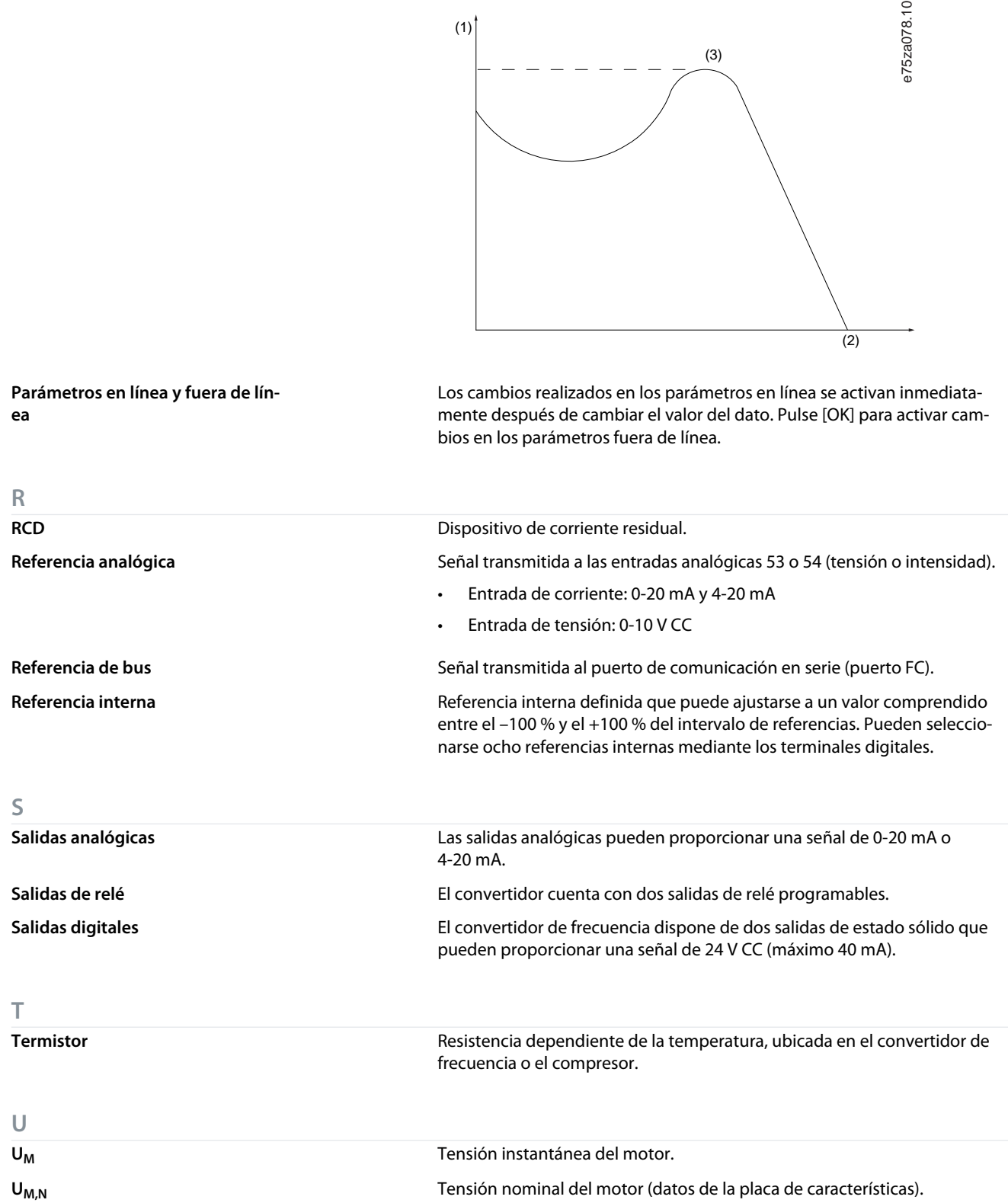

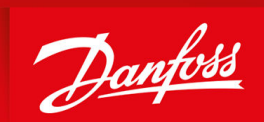

ENGINEERING<br>TOMORROW

**Danfoss A/S** Ulsnaes 1 DK-6300 Graasten vlt-drives.danfoss.com

Danfoss no acepta ninguna responsabilidad por posibles errores que pudieran aparecer en sus catálogos, folletos o cualquier otro material impreso y se reserva el derecho de alterar sus productos sin previo aviso, incluidos los que estén bajo pedido, si estas modificaciones no afectan las características convenidas con el cliente. Todas las marcas comerciales de este material son propiedad de las respectivas compañías. Danfoss y el logotipo Danfoss son marcas comerciales de Danfoss A/S. Reservados todos los derechos.

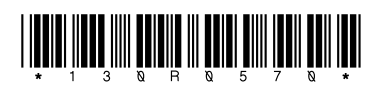

Danfoss A/S © 2023.04 **AQ321748767627es-000401 / 130R0570**